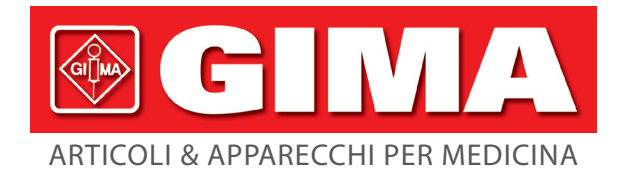

Gima S.p.A. - Via Marconi, 1 - 20060 Gessate (MI) Italy Italia: tel. 199 400 401 - fax 199 400 403 Export: tel. +39 02 953854209/221/225 fax +39 08 95380056 gima@gimaitaly.com - export@gimaitaly.com **www.gimaitaly.com**

# *MONITOR MULTIPARAMETRICO GIMA VITAL-SNT*

**Manuale d'uso**

*ATTENZIONE: Gli operatori devono leggere e capire completamente questo manuale prima di utilizzare il prodotto.*

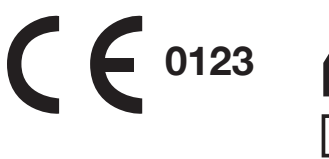

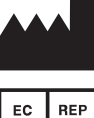

Fabbricante/Manufacturer: Shenzhen Creative Industry Co., Ltd. 2/F Block 3 Nanyou Tian'an Industry Town 518054 Shenzhen, GD - P.R.C.

Shanghai International Trading Corp. GmbH (Hamburg) Eiffestrasse 80, 20537 Hamburg - Germany

### **@GIMA**

Il presente manuale è stato redatto in conformità con IEC 60601-1 (Apparecchi elettromedicali Parte 1: Requisiti generali di sicurezza)e MDD 93/42/EEC. Esso soddisfa gli standard internazionali e imprenditoriali ed è approvato dallo State Technological Supervision Bureau cinese. Il manuale si riferisce al monitor dei parametri vitali PC-900.

Il manuale descrive le caratteristiche e i requisiti del monitor dei parametri vitali, la sua struttura, le funzioni, le specifiche, i metodi corretti di trasporto, uso, funzionamento, riparazione, manutenzione e conservazione, nonché le procedure di sicurezza per proteggere l'utente e l'apparecchiatura. Fare riferimento ai rispettivi capitoli per informazioni dettagliate.

Il manuale è pubblicato in inglese e tutti i diritti sono riservati.

Versione del manuale: Ver1.0

20 ottobre 2010

Copyright © 2010 Shenzhen Creative Industry Co., Ltd.

Tutti i diritti riservati.

Simboli utilizzati nel manuale:

- Avvertenza: da seguire per evitare di mettere in pericolo l'operatore e il paziente.
- $\triangle$  Attenzione: da seguire per evitare danni al monitor.
- Nota: importanti informazioni e suggerimenti sul funzionamento e l'applicazione.

# Istruzioni per l'uso

### Gentile cliente,

grazie per aver acquistato uno dei nostri prodotti. La preghiamo di leggere attentamente le pagine seguenti, prima di utilizzare questo strumento.

Prima di utilizzare il monitor, leggere attentamente le istruzioni. Le istruzioni illustrano le procedure operative alle quali è necessario attenersi, per evitare anomalie di monitoraggio, danni all'apparecchio e lesioni personali. Il produttore NON è responsabile per la sicurezza, l'affidabilità e le prestazioni dell'apparecchio e per qualsiasi anomalia di monitoraggio, lesione personale e danno all'apparecchio causati dalla mancata osservanza da parte dell'utilizzatore delle istruzioni per l'uso. La garanzia del produttore decade in caso di utilizzo improprio o non conforme alle istruzioni per l'uso.

- $\bullet$  Monitorare una sola persona alla volta.
- $\bullet^*$  Scollegare il monitor e i sensori prima di una risonanza magnetica (MRI). L'utilizzo del monitor durante la risonanza magnetica può causare ustioni o alterare l'immagine MRI o l'accuratezza del monitor.
- $\bullet$  In caso di dubbio sul layout della messa a terra, utilizzare la batteria incorporata per alimentare il monitor.
- Tutte le combinazioni dell'apparecchio devono essere conformi ai requisiti di sistema dello Standard IEC 60601-1-1.
- $\bullet$  Controllare il punto di applicazione del sensore SpO<sub>2</sub> periodicamente (ogni 30 minuti) per verificare la corretta circolazione, il posizionamento e la sensibilità della pelle.
- $\bullet^*$  La misurazione SpO<sub>2</sub> di questo monitor potrebbe non riuscire per tutti i pazienti. Nell'impossibilità di ottenere risultati stabili, interrompere l'uso.
- Non immergere il monitor o i suoi accessori in sostanze liquide per pulirli.
- $\bullet^*$  Non usare accessori diversi da quelli forniti/consigliati dal produttore.
- $\bullet^*$  Ogni volta che si usa il monitor, controllare i limiti di allarme per assicurarsi che siano appropriati per il paziente monitorato.
- $\bullet$  Il monitor ha lo scopo di coadiuvare l'anamnesi del paziente. Deve essere utilizzato unitamente alle valutazioni cliniche e dei sintomi.
- $\bullet^*$  L'uso continuato del sensore SpO<sub>2</sub> può causare disagio o dolore, soprattutto negli individui con problemi di microcircolazione. Il sensore NON deve essere applicato nello stesso punto per oltre due ore, se necessario variare di tanto in tanto il punto di misurazione.

- $\bullet^*$  La posizione di misurazione SpO<sub>2</sub> deve essere valutata con attenzione per alcuni pazienti speciali. NON applicare il sensore  $SpO<sub>2</sub>$  a dita con edemi o tessuti vulnerabili.
- $\bullet^*$  NON fissare la luce a infrarossi del sensore SpO<sub>2</sub> quando è acceso, perché i raggi infrarossi possono danneggiare gli occhi.
- $\bullet$  Non usare questo dispositivo in un ambiente in cui sono presenti gas infiammabili o incendiabili.
- Per misurare la pressione di un bambino (di età inferiore a 10 anni), NON operare nella modalità adulto. L'elevata pressione di gonfiaggio può causare lesioni anche gravi.
- $\bullet^*$  Il monitor non deve essere applicato a individui con tendenza a emorragie intense o con anemia falciforme, perché potrebbero sviluppare emorragie parziali durante la misurazione della pressione sanguigna.
- $\bullet^*$  NON misurare la pressione sull'arto in cui è in corso una trasfusione o intubazione o se la pelle è lesionata.
- Non posizionare il monitor in posizioni dalle quali può cadere addosso al paziente.
- Controllare le condizioni di sicurezza e le prestazioni del monitor prima di utilizzarlo, per essere certi di un funzionamento regolare e sicuro.
- $\bullet^*$  Prima di utilizzare il monitor assicurarsi che sia adeguatamente collegato a terra. Se l'integrità del collegamento di terra non è sicura, utilizzare la batteria incorporata.
- $\bullet^*$  Spegnere il monitor e rimuovere i sensori dal paziente prima che venga sottoposto a risonanza magnetica. L'utilizzo del monitor durante la risonanza magnetica può causare bruciature al paziente, alterare l'immagine MRI o l'accuratezza del monitor.
- Sebbene siano stati eseguiti test di biocompatibilità su tutte le parti a contatto con il paziente, in casi eccezionali si possono verificare eventi anafilattici su pazienti allergici. NON applicare i sensori a individui che soffrono di anafilassi.
- Tutti i cavi di collegamento e i tubi di gomma degli elementi applicati devono essere tenuti lontano dal collo del paziente per evitare possibili soffocamenti.
- $\bullet$  I componenti del monitor NON possono essere sostituiti a piacere. Se necessario, utilizzare i componenti forniti dal produttore o altri dello stesso modello e della stessa qualità, per evitare effetti negativi sulla salute e sulla biocompatibilità.
- $\bullet$  Se il monitor cade accidentalmente, NON rimetterlo in funzione fino a che sono state testate le condizioni di sicurezza e funzionamento con esito

positivo.

- Leggere attentamente i contenuti relativi alle restrizioni cliniche e le controindicazioni.
- Per lo smaltimento del monitor e dei suoi accessori, rispettare la normativa locale in vigore.

# **Sommario**

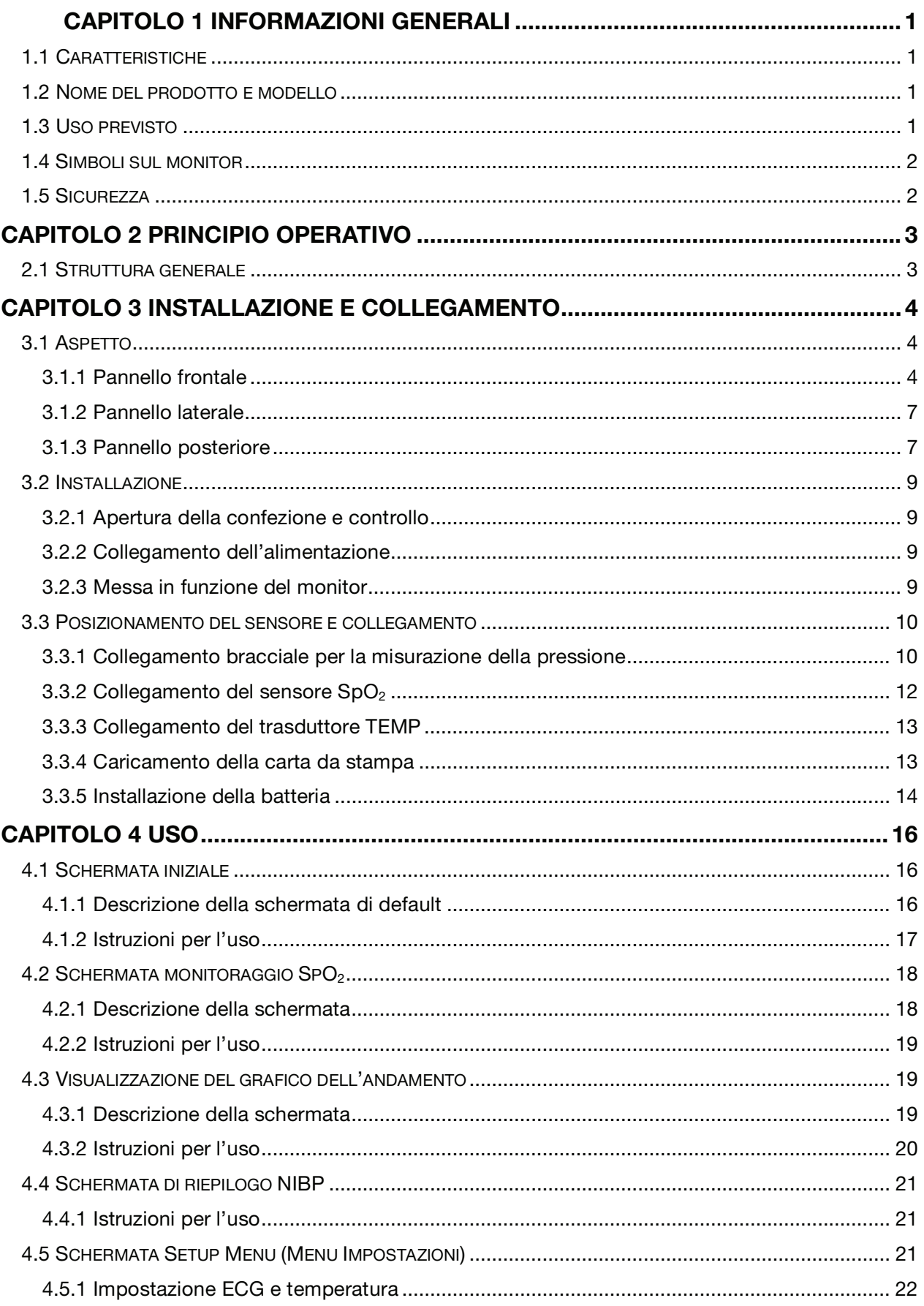

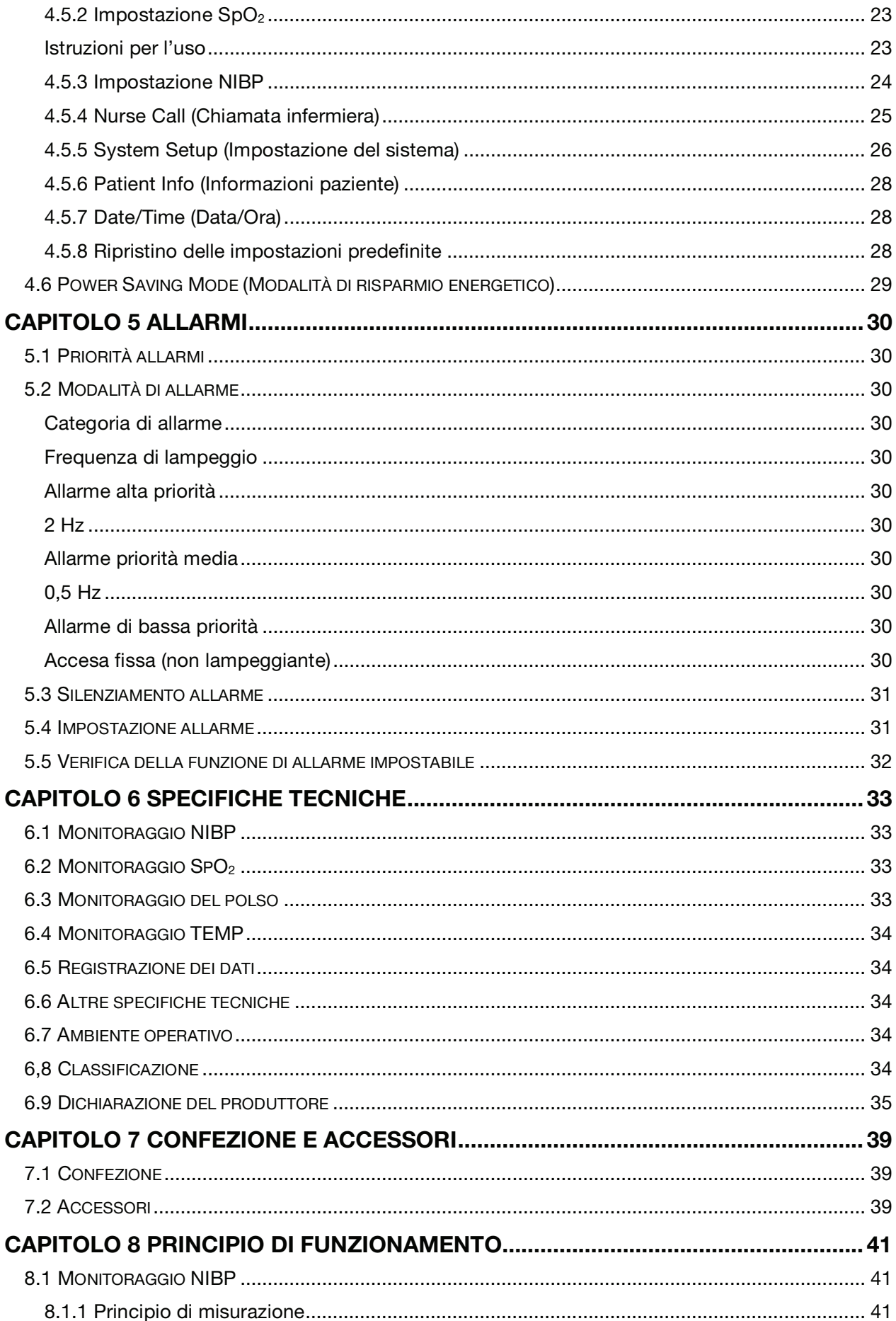

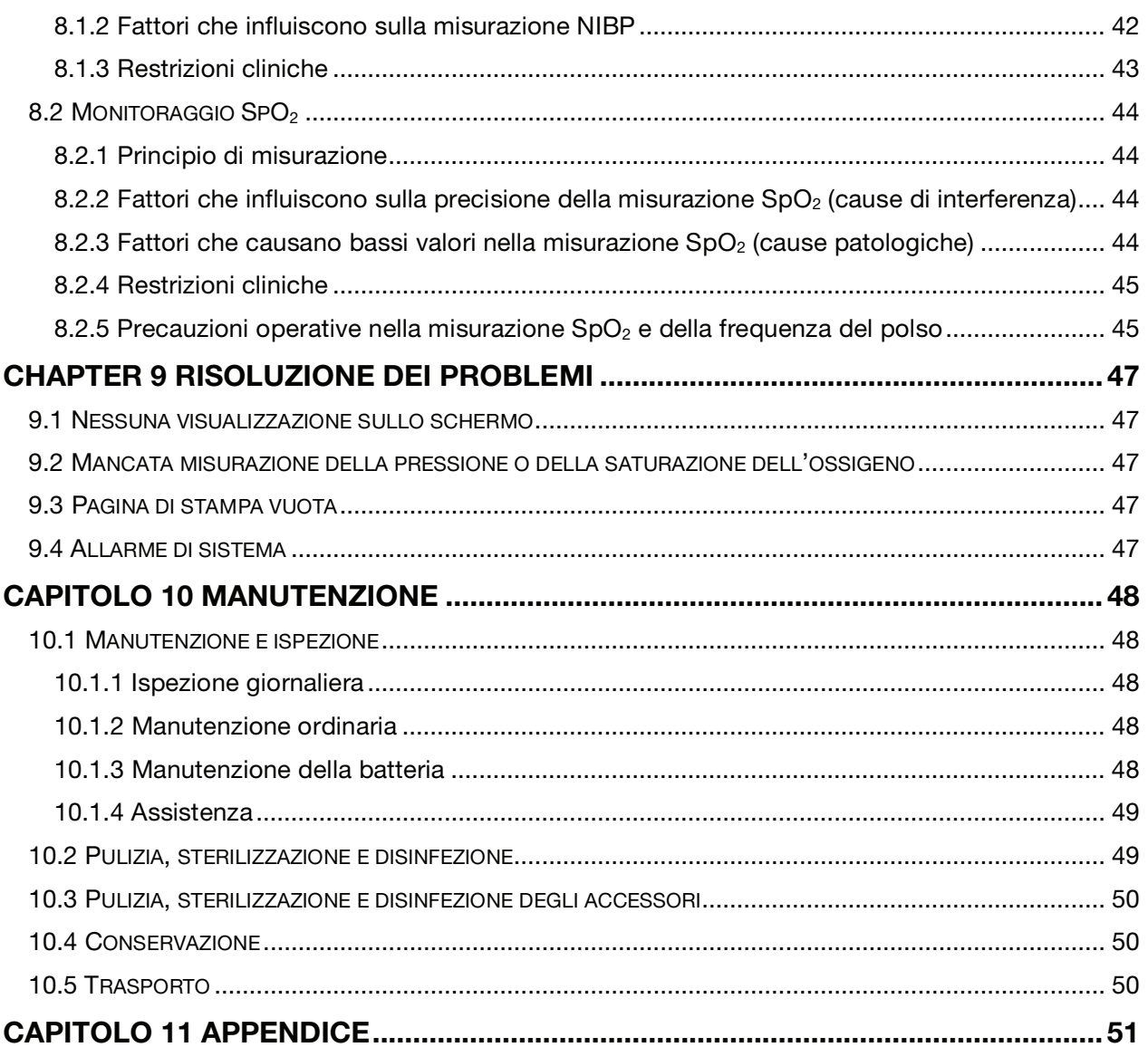

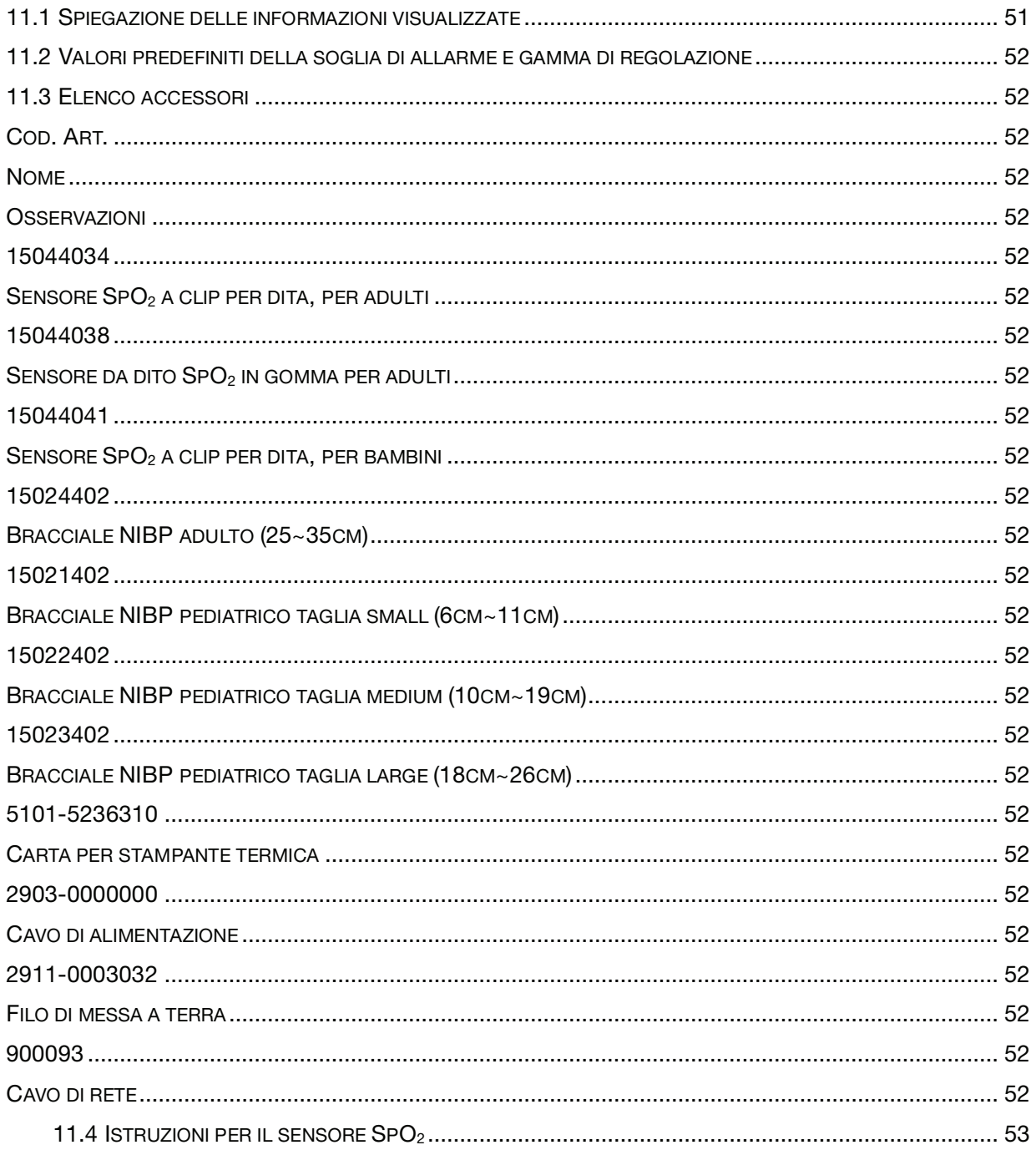

# Capitolo 1 Informazioni generali

## 1.1 Caratteristiche

- $\diamond$  La pressione, l'SpO<sub>2</sub> e la frequenza del polso sono visualizzati medianti grandi LED digitali luminosi;
- $\Diamond$  Il pletismogramma SpO<sub>2</sub> e i parametri di sistema sono visualizzati su uno schermo LCD a matrice dot;
- $\Diamond$  Misurazione della pressione accurata con protezione contro la sovrapressione hardware e software;
- $\Diamond$  Questa esclusiva tecnica di misurazione dell'SpO<sub>2</sub> garantisce misurazioni accurate e sensibili dell'SpO<sub>2</sub>, della frequenza del polso e dell'indice di perfusione;
- $\Diamond$  Visualizzazione della curva dell'andamento SpO<sub>2</sub> per le ultime 12, 24 o 96 ore;
- $\Diamond$  Possibilità di memorizzare fino a 400 gruppi di misure della pressione e visualizzarle sotto forma di elenco per la successiva analisi;
- $\Diamond$  Allarme acustico e visivo con 3 livelli di eventi di allarme;
- $\Diamond$  Uscita chiamata infermiera:
- $\Leftrightarrow$  Con funzione tourniquet:
- $\Diamond$  Misurazione della pressione su adulti e bambini, selezionando il tipo di paziente;
- $\Diamond$  Stampante integrata opzionale per la stampa di grafici e informazioni.

## 1.2 Nome del prodotto e modello

Nome: Monitor dei parametri vitali Modello: PC-900

## 1.3 Uso previsto

Questo monitor è uno strumento multi-funzione progettato per il monitoraggio dei parametri fisiologici vitali di pazienti adulti e pediatrici. Dotato delle funzioni di registrazione in tempo reale e di visualizzazione dei parametri, come ECG, frequenza cardiaca, pressione sanguigna non invasiva, saturazione funzionale dell'ossigeno, temperatura corporea ecc., permette un'analisi completa delle condizioni fisiologiche del paziente.

Questo strumento è destinato all'impiego in ospedali e cliniche e deve essere utilizzato solo da personale qualificato.

## 1.4 Simboli sul monitor

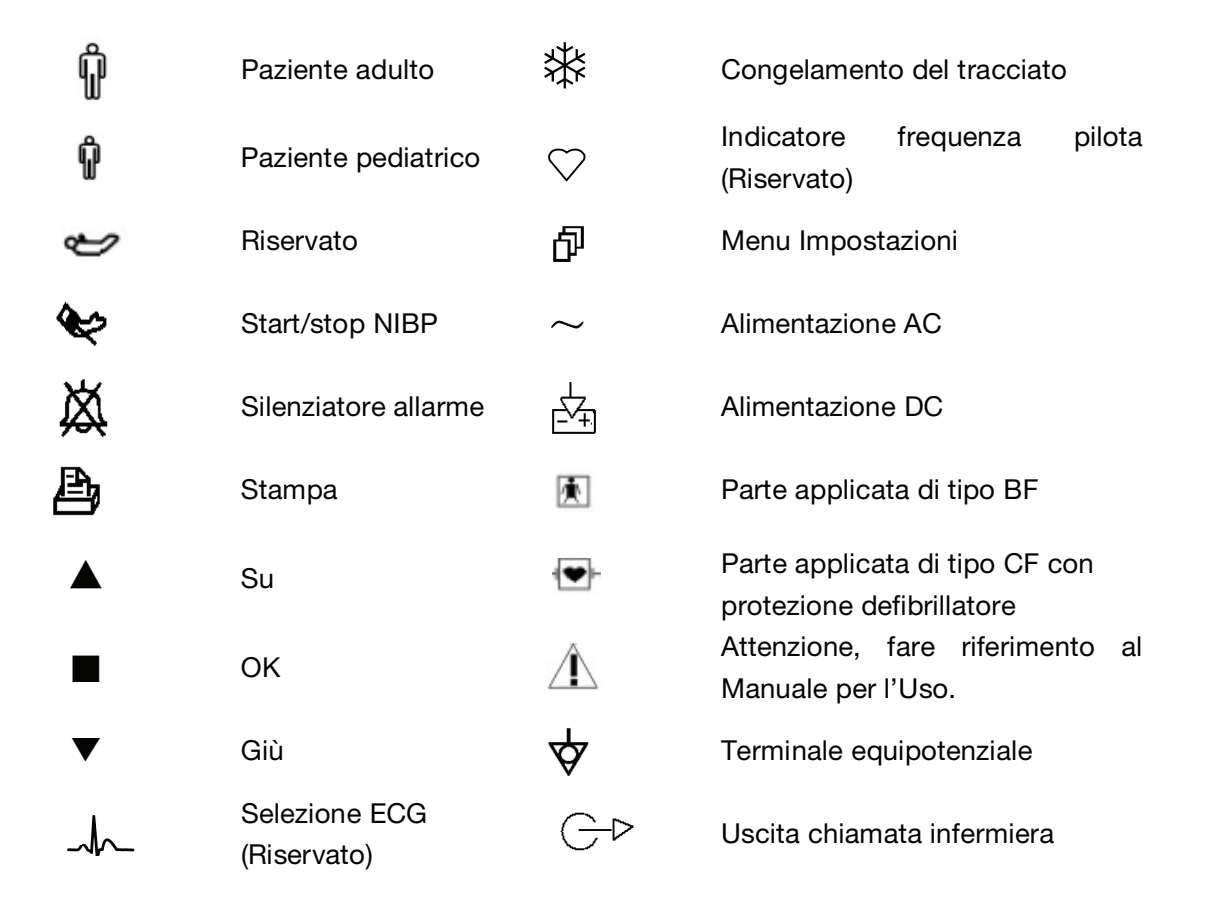

## 1.5 Sicurezza

- a) A norma IEC60601-1, certificazione Classe I, con parti applicate di tipo BF e CF.
- b) In grado di resistere alle interferenze causate dal defibrillatore e da strumenti elettrochirurgici. Può essere utilizzato anche in presenza di pace-maker. Il presente apparecchio è indicato per l'uso durante interventi di elettrochirurgia.

# Capitolo 2 Principio operativo

## 2.1 Struttura generale

La struttura generale del monitor è illustrata nella Fig. 2.1.

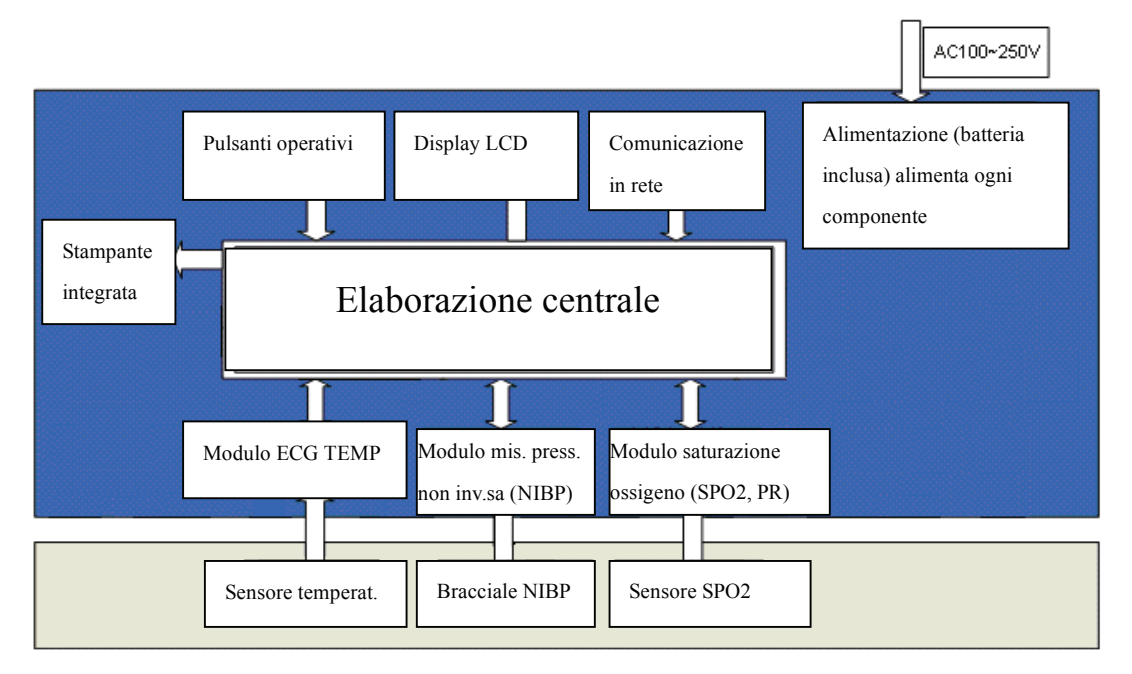

#### Figura 2.1

Il monitor dei parametri vitali PC-900 è un prodotto progettato a moduli; è costituto da un modulo TEMP, da un modulo NIBP, da un modulo SpO<sub>2</sub>, da un'unità di controllo principale, da un modulo stampante, da un display e da un blocco di alimentazione.

- 1. Il modulo TEMP misura la temperatura con il sensore temperatura.
- 2. Il modulo SpO<sub>2</sub> rileva e calcola la frequenza del polso e la saturazione dell'ossigeno (SpO<sub>2</sub>), e genera un pletismogramma e un indice di perfusione.
- 3. Il modulo NIBP esegue la misurazione della pressione sanguigna (diastolica, sistolica e arteriosa media) in modo non invasivo con la tecnologia oscillometrica. I bracciali sono progettati per l'uso su adulti e bambini.
- 4. L'unità di controllo principale è dotata di LED e display LCD, ingresso tastiera, memorizzazione dati, stampa e funzione di collegamento in rete.

# Capitolo 3 Installazione e collegamento

## 3.1 Aspetto

### 3.1.1 Pannello frontale

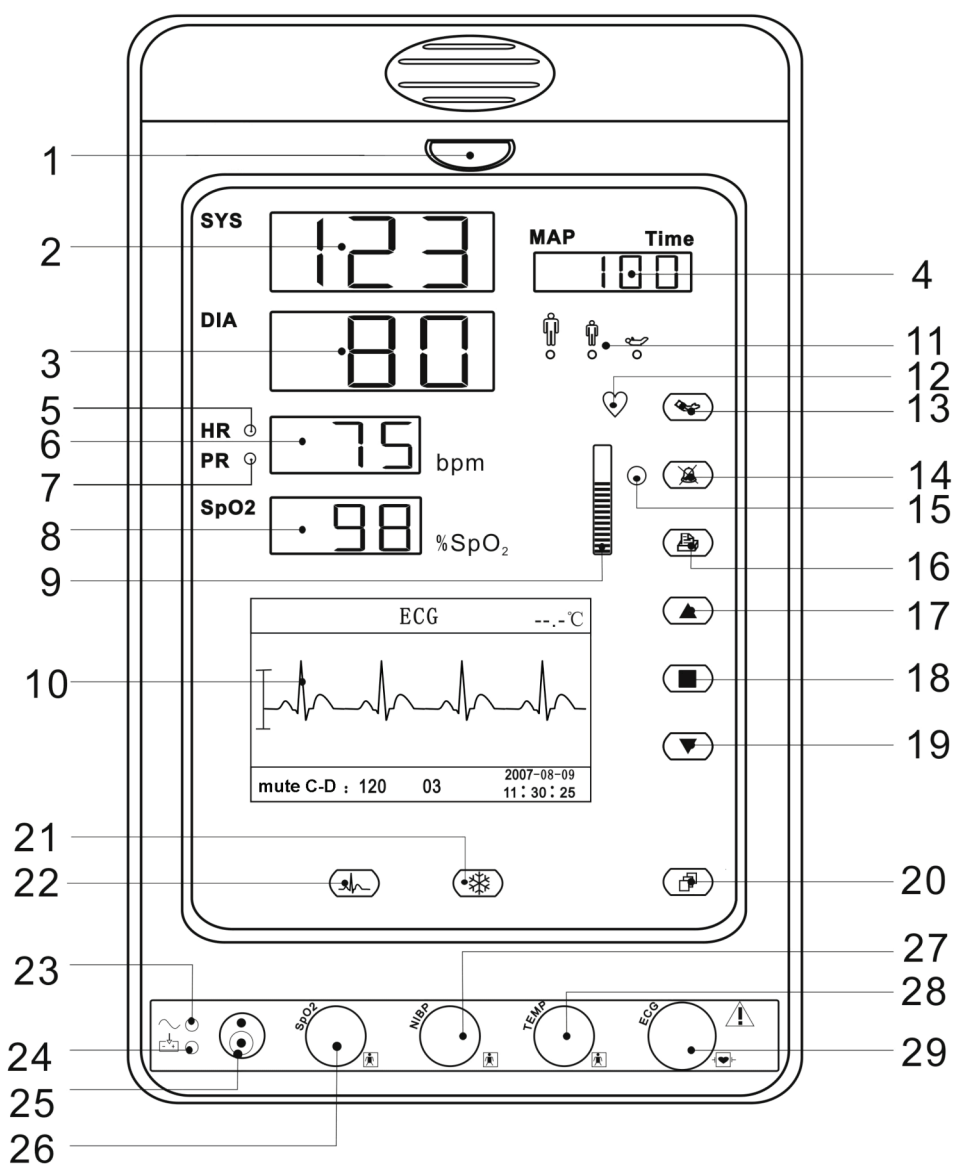

Figure 3.1 Pannello frontale

### Descrizione:

1 Indicatore di allarme

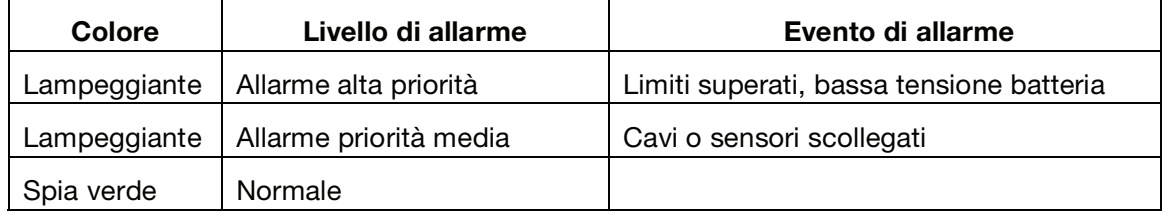

### **© GIMA**

- 2 SYS: visualizzazione valore pressione sistolica
- 3 DIA: visualizzazione valore pressione diastolica
- 4 MAP: visualizzazione alternata della pressione arteriosa media o dell'ora di misurazione dell'ultimo gruppo di misure NIBP. Il formato dell'ora della misurazione NIBP è "hh:mm". Se viene utilizzata la funzione tourniquet, la pressione del bracciale è visualizzata qui.
- Nota: due formati di visualizzazione del valore NIBP: "×××mmHg" e "××.×kPa". Fare riferimento alla sezione "4.4.2 Impostazione NIBP" per impostare l'unità del valore NIBP; rapporto di conversione tra "mmHg" e "kPa": 1mmHg=0.133kPa.
- 5 HR(indicatore priorità): indicatore HR (funzione riservata);
- 6 Visualizzazione valore PR: quando l'impostazione di "Menu Impostazioni Sistema priorità" è "PR", viene visualizzato il valore PR.
- 7 PR(indicatore priorità): se l'indicatore PR è attivato, indica che il valore numerico visualizzato è la frequenza del polso; unità: "bpm (battiti per minuto)".
- 8 SpO<sub>2</sub>: visualizzazione valore SpO<sub>2</sub>: unità: "%"
- $\bullet$  " $\equiv$ ": grafico a barre dell'intensità dell'impulso
- 10 Pannello LCD
- 11 Indicatore frequenza pilota, indicatore categoria paziente: "**T**, per adulto: "T<sup>,</sup> per bambino; il tipo di paziente deve essere selezionato nel sottomenu "Patient Info" (Informazioni paziente) all'interno del Setup Menu (Menu Impostazioni).
- 12 Indicatore frequenza pilota: indicatore della frequenza pilota, lampeggia in modo sincronizzato con la pulsazione.
- NIBP: start/stop misurazione NIBP
- 14 Tasto silenziatore allarme: imposta o attiva l'allarme di sistema. Sullo schermo del monitor, premere "Alarm" (Allarme) per impostare il timer dell'allarme. Sono disponibili quattro opzioni di tempo di silenziamento allarme: 2 minuti, 5 minuti, 10 minuti e 20 minuti. Il tempo compare nell'angolo in alto a sinistra dello schermo. Quando il timer allarme è attivato, il sistema inizia il conto alla rovescia. Se durante tale periodo si verifica un allarme, l'allarme del sistema si attiva automaticamente e il monitor segnala l'allarme. Se durante tale periodo non vi è alcun allarme, quando il tempo impostato è scaduto, l'allarme di sistema si attiva ugualmente.

Questo tasto è disabilitato quando il volume del sistema è impostato a "0".

### NON silenziare l'allarme acustico e non abbassare il volume per non mettere a rischio la sicurezza del paziente.

15 Indicatore silenziatore allarme: quando è acceso, indica che il monitor si trova nello stato di silenziamento allarme oppure indica che l'allarme è disattivato, perché il volume

### **@GIMA**

del sistema è impostato a "0".

- 16 Stampa: la stampante interna è opzionale, premere questo tasto per stampare i dati di misurazione correnti;
- 17  $\pi$  Su: sposta il cursore avanti/in alto
- 18 **C** OK: per confermare la selezione o la modifica
- 19 θ Giù: sposta il cursore indietro/in basso
- **20**  $\widehat{\mathbb{D}}^{\prime}$  Display: per passare da una modalità all'altra del display LCD
- 21 **米** Congelamento del tracciato: congela il tracciato visualizzato.
- 22  $\sim$  Selezione elettrodo ECG (funzione riservata)
- $23 \sim$ : Indicatore alimentazione AC
- $E^4$ : Indicatore alimentazione DC

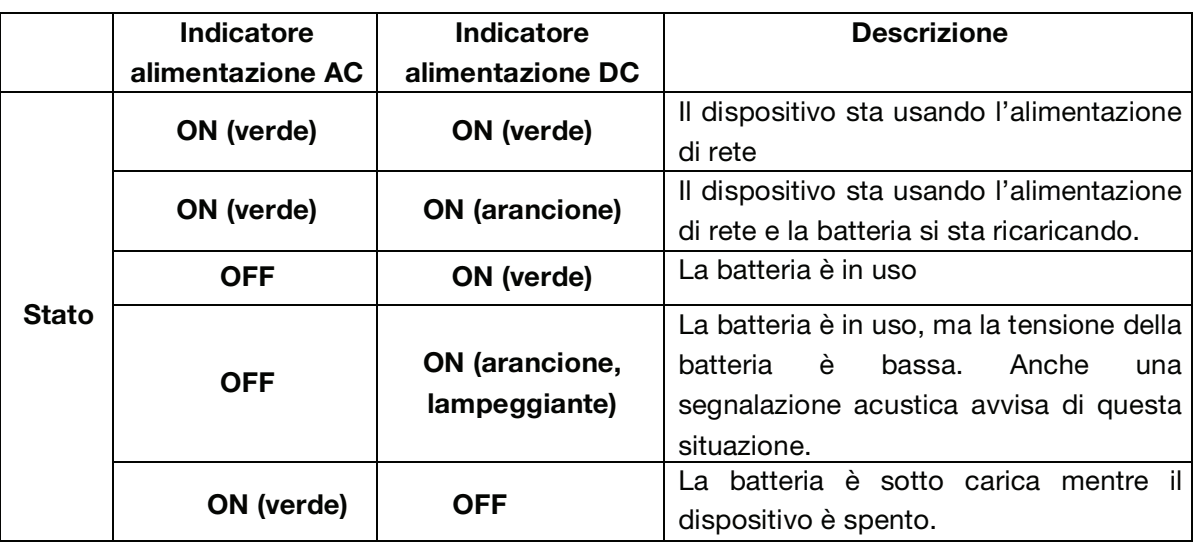

 $25$   $\odot$ : Pulsante di accensione: Premere il pulsante di accensione per 3 secondi per accendere o spegnere il monitor.

Nota: Premere brevemente il pulsante di accensione per accedere alla schermata Power Saving Mode (Modalità di risparmio energetico) e per rimanervi o per uscire (questa funzione è opzionale e necessita del supporto hardware).

- 26 SpO<sub>2</sub>: connettore sensore SpO<sub>2</sub>
- 27 NIBP: Connettore flessibile NIBP
- 28 TEMP: Connettore sonda TEMP
- 29 ECG: connettore cavo ECG (riservato)

### 3.1.2 Pannello laterale

La stampante termica incorporata si trova nel pannello laterale sinistro. Essa consente di stampare diagrammi e dati in tutta semplicità.

### 3.1.3 Pannello posteriore

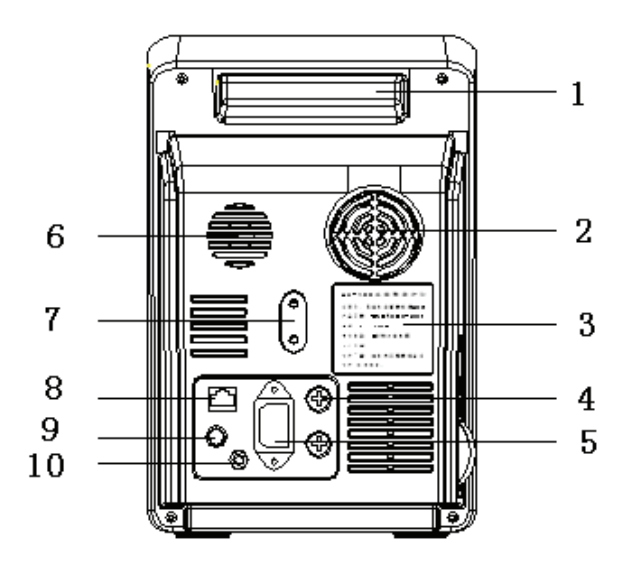

Figura 3.2 Pannello posteriore

Introduzione al pannello posteriore

- 1 Maniglia
- 2 Ventola
- 3 Targa dati

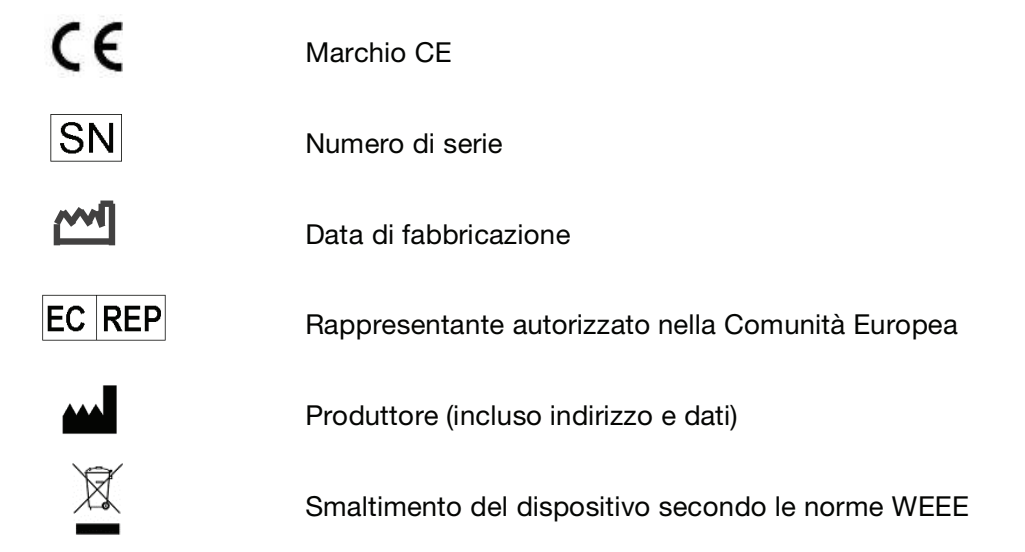

- 4 "FUSIBILE T3.15 A": Portafusibile. Specifiche fusibile: T3.15AL/250V  $\Phi$ 5×20mm.
- 5 "AC100~240V" : Presa alimentazione AC
- 6 Altoparlante
- 7 Foro di montaggio per appendere il monitor

- 8 NET: Porta di comunicazione seriale da utilizzare per il collegamento in rete con il sistema di monitoraggio centrale (optional);
- 9 Connettore chiamata infermiera
- 10  $\overleftrightarrow{\nabla}$ : Morsetto di terra equipotenziale

## 3.2 Installazione

### 3.2.1 Apertura della confezione e controllo

- 1. Aprire la confezione, con attenzione estrarre gli accessori del monitor dalla scatola e posizionarli in un posto sicuro, stabile e in vista.
- 2. Aprire il documento di accompagnamento per controllare gli accessori con la packing list.
	- ◆ Ispezionare il monitor per verificare che non vi siano danni meccanici.
	- Controllare tutti gli accessori. Verificare che non siano rovinati o deformati, in particolare i connettori, i cavi e i sensori.

 È possibile personalizzare la configurazione scegliendo i moduli necessari alle proprie esigenze. Per questo motivo, è possibile che il monitor non disponga di tutte le funzioni di monitoraggio e di tutti gli accessori.

In caso di dubbio o di problemi, contattare il rivenditore locale o la nostra società. Vi offriremo la soluzione migliore per le vostre esigenze.

### 3.2.2 Collegamento dell'alimentazione

#### 1. Collegamento all'alimentazione di rete AC:

- $\blacklozenge$ Assicurarsi che l'alimentazione AC sia 100-240VAC, 50/60Hz.
- $\blacklozenge$  Utilizzare il cavo di alimentazione fornito dal produttore. Inserire un'estremità del cavo nella porta di alimentazione del monitor e l'altra estremità nel jack di alimentazione trifase collegato a terra.
- Per eliminare differenze di potenziale, il monitor dispone di una connessione separata al sistema di terra equipotenziale. Collegare un'estremità del cavo di terra in dotazione alla porta di messa a terra equipotenziale sul retro del monitor e collegare l'altra estremità ad un punto del sistema di messa a terra equipotenziale.

#### Avvertenza: assicurarsi che il monitor sia collegato a terra in modo corretto.

 Dopo aver staccato l'alimentazione e con l'interruttore generale acceso, ripristinando l'alimentazione entro 30 secondi, il monitor funzionerà con le ultime impostazioni salvate.

#### 2. Alimentazione mediante batteria incorporata

- $\blacklozenge$  Avvertenza: È meglio ricaricare la batteria dopo l'uso, la ricarica deve durare 13~15 ore.
- $\blacklozenge$  La batteria fornita con il monitor deve essere ricaricata dopo il trasporto o lo stoccaggio. Se il monitor è acceso senza essere collegato alla presa AC, potrebbe non funzionare correttamente a causa di un'alimentazione insufficiente.

## 3.2.3 Messa in funzione del monitor

Il sistema esegue un test di autodiagnosi e all'accensione visualizza la schermata principale; una spia arancione lampeggia ad indicare che il dispositivo è pronto per l'uso.

◆ Controllare tutte le funzioni per assicurarsi che il monitor funzioni normalmente.

### **OGIMA**

- Se si utilizza la batteria, dopo aver usato il monitor è necessario ricaricarla per garantire una sufficiente autonomia. Sono necessarie almeno 8 ore per ricaricare al 90% una batteria scarica.
- Non utilizzare il dispositivo per monitorare il paziente se vi sono indicazioni di danno o messaggi di errore. In tal caso contattare il rivenditore locale o la nostra società.
- Prima di rimettere in funzione il monitor, attendere 1 minuto.

## 3.3 Posizionamento del sensore e collegamento

### 3.3.1 Collegamento bracciale per la misurazione della pressione

- 1. Collegare il cavo al connettore sul pannello a destra con l'icona NIBP.
- 2. Avvolgere il bracciale intorno al braccio del paziente.

#### Requisiti del bracciale:

1) il bracciale deve essere selezionato in base all'età del soggetto. La sua larghezza deve essere pari a 2/3 della lunghezza del braccio. La parte del bracciale che si gonfia deve essere sufficientemente lunga per poter avvolgere il 50-80% del braccio. Vedere la tabella sottostante per le dimensioni:

Nota: Le dimensioni del bracciale selezionato devono essere adeguate al soggetto su cui viene eseguita la misurazione.

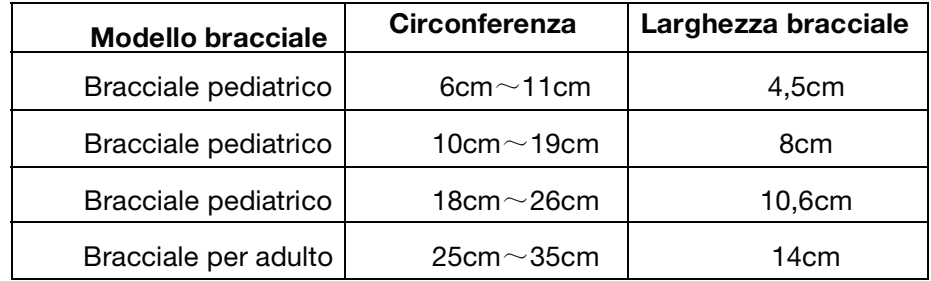

- Avvolgere il bracciale intorno al braccio in modo che aderisca uniformemente.
- 2) Sfiatare l'aria residua ancora presente nel bracciale prima di iniziare la misurazione.
- 3) Posizionare il bracciale in modo tale che il segno " $\phi$ " sia ubicato nel punto in cui la pulsazione dell'arteria brachiale è più chiara ed evidente.
- 4) Il bracciale deve essere stretto in modo tale da permettere l'inserimento di un dito.
- 5) L'estremità inferiore del bracciale deve trovarsi 2cm sopra il gomito.

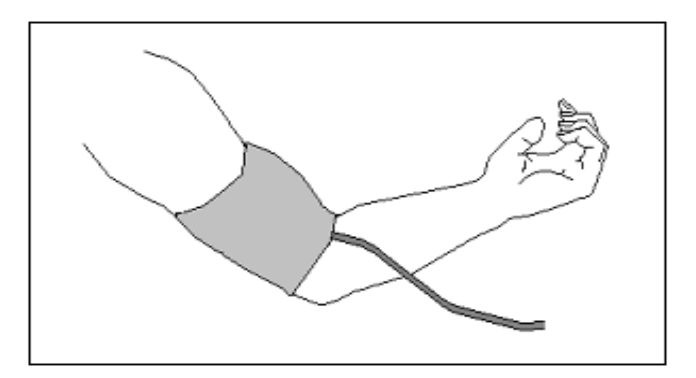

#### Figura 3.3 Posizionamento del bracciale

#### Istruzioni di sicurezza per il monitoraggio NIBP

- <sup>•</sup> Per misurare la pressione di un bambino (di età inferiore a 10 anni), NON operare nella modalità adulto. L'elevata pressione di gonfiaggio può causare lesioni anche gravi.
- $\bullet^*$  È consigliato misurare la pressione manualmente. La misurazione automatica deve essere effettuata alla presenza di un medico/un'infermiera.
- <sup>•</sup> Il monitoraggio NIBP è vietato su soggetti con tendenza a emorragie intense o con anemia falciforme, perché si potrebbero sviluppare emorragie parziali.
- Prestare attenzione al colore e alla sensibilità dell'arto durante la misurazione NIBP; assicurarsi che la circolazione sanguigna non sia bloccata. Se bloccato, l'arto impallidisce, interrompere la misurazione o spostare il bracciale. Rivolgersi immediatamente ad un medico.
- <sup>•</sup> Controllare il tipo di paziente (adulto o bambino) prima della misurazione.
- $\bullet^{\!\!\times}$  NON avvolgere il bracciale NIBP su arti con tubi di trasfusione o intubazioni o se la pelle è lesionata, in caso contrario gli arti potrebbero subire danni.
- $\bullet^{\mathscr{C}}$  Se il tempo di misurazione della pressione, non invasiva e automatica, si protrae a lungo, la parte del corpo prossima al bracciale si arrossa, il sangue non circola e si avverte dolore. Controllare frequentemente l'aspetto, la temperatura e la sensibilità delle estremità del corpo. In caso di anomalie, interrompere immediatamente la misurazione della pressione.
- Il soggetto deve essere coricato sul dorso in modo tale che il bracciale e il cuore si trovino in posizione orizzontale e sia possibile prendere la misurazione più precisa. Altre posture possono portare a misurazioni imprecise.
- Non parlare e non muoversi prima o durante la misurazione. Assicurarsi che il bracciale non possa essere colpito o toccato da altri oggetti.
- Le misure devono essere prese a intervalli appropriati. La misurazione continua a intervalli troppo brevi può causare un'eccessiva compressione del braccio, un ridotto flusso sanguigno e bassa pressione del sangue e di conseguenza risultati di misurazione inaccurati. È consigliato eseguire la misurazione a intervalli superiori a due minuti.
- $\triangle$  Se la misurazione viene eseguita su un adulto, il risultato della misurazione potrebbe essere falsato utilizzando la modalità bambino.
- $\triangle$  Prima di utilizzare il bracciale, sfiatare l'aria residua per garantire una misurazione accurata.
- $\triangle$  NON torcere il tubo del bracciale e non schiacciarlo con oggetti pesanti.
- $\triangle$  Per scollegare il bracciale, afferrare la testa del connettore ed estrarlo.

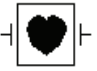

 Questo simbolo indica che il cavo e gli accessori sono progettati per essere dotati di una protezione speciale contro le scosse elettriche e sono a prova di defibrillatore.

### 3.3.2 Collegamento del sensore SpO<sub>2</sub>

Il sensore SpO2 è un elemento molto delicato. Seguire la procedura d'uso sotto indicata. Un utilizzo scorretto può danneggiare il sensore SpO<sub>2</sub>.

#### Procedura operativa:

- 1. Collegare il sensore  $SpO<sub>2</sub>$  al connettore "SpO<sub>2</sub>". Per rimuovere il sensore, tenerlo per la testa del connettore ed estrarlo.
- 2. Se si utilizza un sensore  $SpO<sub>2</sub>$  a clip per dita, inserire un dito nel sensore (dito indice, medio o anulare con unghie corte) come indicato nella figura sotto.

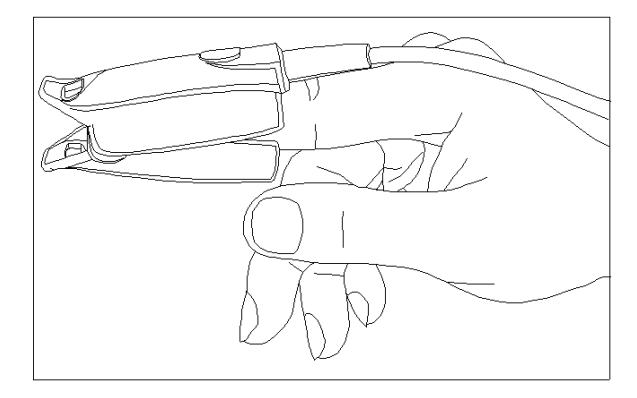

#### Figura 3.4 Posizionamento del sensore SpO<sub>2</sub> a clip per dita

Nella scelta del sensore, considerare il tipo di paziente, l'adeguatezza della perfusione, il punto di inserimento del sensore e la durata prevista del monitoraggio. Utilizzare esclusivamente sensori SpO2 forniti in dotazione al monitor. Consultare la tabella seguente per informazioni sui sensori SpO<sub>2</sub>. Fare riferimento al Capitolo 11.4 per istruzioni dettagliate su ogni sensore SpO<sub>2</sub>.

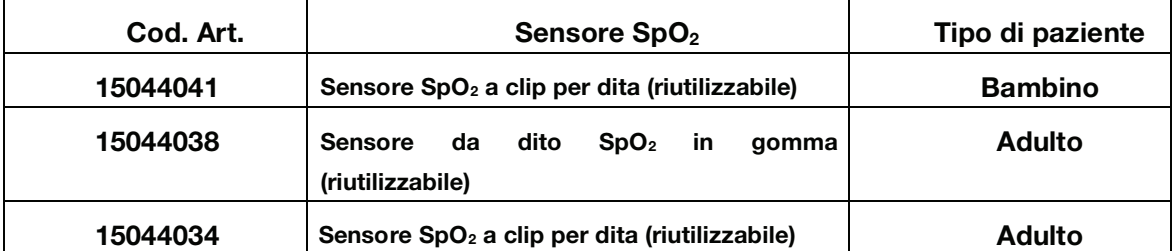

Sorgenti di luce intense presenti nell'ambiente come lampade operatorie (in particolare quelle allo xenon), lampade per fototerapia, lampade fluorescenti, lampade per il riscaldamento a infrarossi e la luce diretta del sole possono interferire con la performance di un sensore  $SpO<sub>2</sub>$ . Per evitare l'interferenza causata dalle luci presenti dell'ambiente, assicurarsi che il sensore sia applicato correttamente e coprire il punto di applicazione con materiale opaco.

La mancata esecuzione di questo accorgimento in presenza di luci intense può portare a misurazioni imprecise.

Se il movimento del paziente rappresenta un problema, verificare che il sensore sia applicato in modo corretto e sicuro; spostare il sensore in un punto di applicazione meno soggetto al movimento; utilizzare un sensore adesivo resistente al movimento del paziente; oppure utilizzare un nuovo sensore con supporto adesivo fresco.

### **OGIMA**

Per i sensori riutilizzabili, seguire le istruzioni per la pulizia e il riutilizzo. Per i sensori monouso, utilizzare un nuovo sensore per ogni paziente. Non sterilizzare i sensori per irradiazione, vapore o ossido di etilene.

#### Precauzioni di sicurezza per il monitoraggio SpO2

- $\bullet$ L'uso continuato del sensore  $SpO<sub>2</sub>$  può causare disagio o dolore, soprattutto negli individui con problemi di microcircolazione.
- $\bullet$   $\bullet$  Il sensore NON deve essere applicato nello stesso punto per oltre due ore, se necessario variare di tanto in tanto il punto di misurazione.
- $\bullet^*$  La posizione di misurazione SpO<sub>2</sub> deve essere valutata con attenzione per alcuni pazienti speciali. NON applicare il sensore SpO<sub>2</sub> a dita con edemi o tessuti fragili.
- $\triangle$  Non utilizzare il sensore SpO<sub>2</sub> se la sua confezione sterile è danneggiata.

 $\triangle$  Prima dell'uso controllare il sensore SpO<sub>2</sub> e il cavo. NON usare il sensore SpO<sub>2</sub> se danneggiato.

- $\triangle$  Non utilizzare il sensore SpO<sub>2</sub> se la sua temperatura è anomala.
- $\triangle$  Verificare che il cavo non sia attorcigliato o piegato.
- $\triangle$  NON applicare il sensore SpO<sub>2</sub> e il bracciale della pressione sullo stesso arto. La misurazione NIBP potrebbe falsare la misurazione  $SpO<sub>2</sub>$  e causare un allarme.
- L'uso di smalto per unghie o altri prodotti cosmetici può pregiudicare l'accuratezza della misurazione.
- $\triangle$  Le unghie delle dita non devono essere lunghe.
- $\triangle$  Il sensore SpO<sub>2</sub> non può essere immerso completamente in acqua, liquore o detergente perché non è resistente all'acqua.

### 3.3.3 Collegamento del trasduttore TEMP

#### Metodi di collegamento:

- 1. Attaccare saldamenti i trasduttori al paziente;
- 2. Collegare il cavo al connettore del sensore TEMP sul pannello frontale.

Nota: Per rimuovere il sensore, tenerlo per la testa del connettore ed estrarlo.

### 3.3.4 Caricamento della carta da stampa

#### Procedure per il caricamento della carta da stampa:

- 1. Con i due pollici premere con forza le due tacche di "APERTURA" sulla parte anteriore della stampante.
- 2. Spostare la linguetta del blocco del rullo di gomma, a sinistra, di 90° verso l'alto per sbloccare il rullo, fare riferimento alla figura sottostante, posizione  $\circled{1}.$
- 3. Tagliare un'estremità della carta a triangolo e caricare la carta inserendola nel lato inferiore del rullo di gomma.

- 4. Ruotare il rullo in senso orario per avvolgere la carta e inserire il rotolo di carta nell'apposito vano.
- 5. Estrarre la carta dall'apposita fessura sulla parte anteriore della stampante.
- 6. Spostare la linguetta del blocco del rullo di gomma di 90° verso il basso per bloccare il

#### rullo.

7. Riposizionare il pannello e fissarlo.

#### Procedure per l'estrazione del rotolo della carta:

I punti 1~2 sono gli stessi indicati per il caricamento della carta.

3. Ruotare il rullo di caricamento in senso antiorario ed estrarre la carta.

I punti 4~5 sono equivalenti ai punti 6~7 indicati per il caricamento della carta.

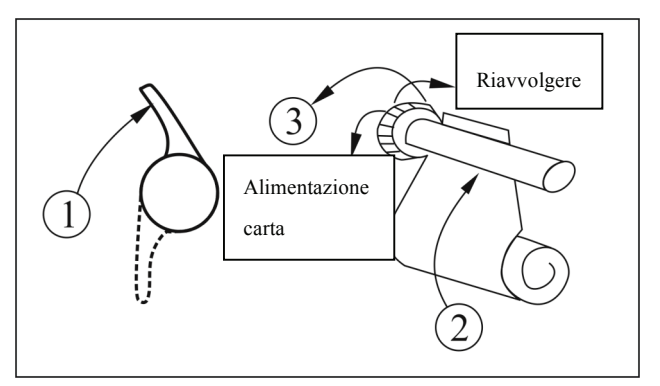

Figura 3.5 Caricamento ed estrazione della carta per la stampa

### 3.3.5 Installazione della batteria

- 1. Assicurarsi che il monitor non sia collegato all'alimentazione AC e che sia spento.
- 2. Aprire il coperchio del vano batteria e posizionare la batteria nella direzione indicata nella Fig. 3,6. Non inserire la batteria con i poli invertiti.
- 3. Spostare il deflettore della batteria per bloccare la batteria.
- 4. Chiudere il coperchio del vano portabatteria.

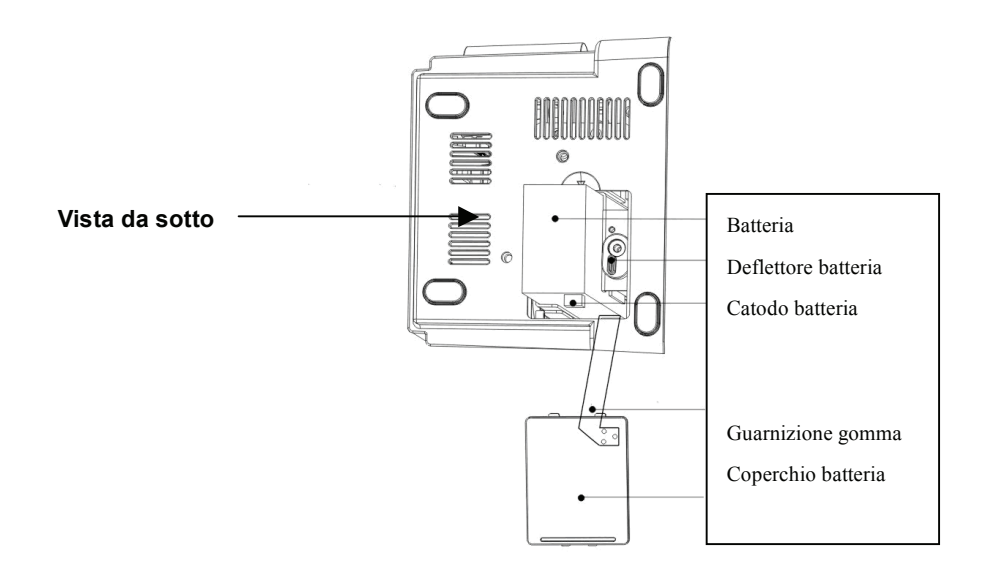

Figura 3.6 Installazione della batteria

Nota:

- Prestare attenzione alla polarità della batteria, altrimenti il monitor non funziona.
- Prima del trasporto o di periodi di inutilizzo, estrarre la batteria.

# Capitolo 4 Uso

## 4.1 Schermata iniziale

Se il sensore ECG è scollegato dal monitor o dal paziente, il tracciato ECG diventa una linea piatta nell'area di visualizzazione principale e la scritta "Lead off" (elettrodo scollegato) compare a sinistra nell'area informazioni (come illustrato nella Figura 4.1).

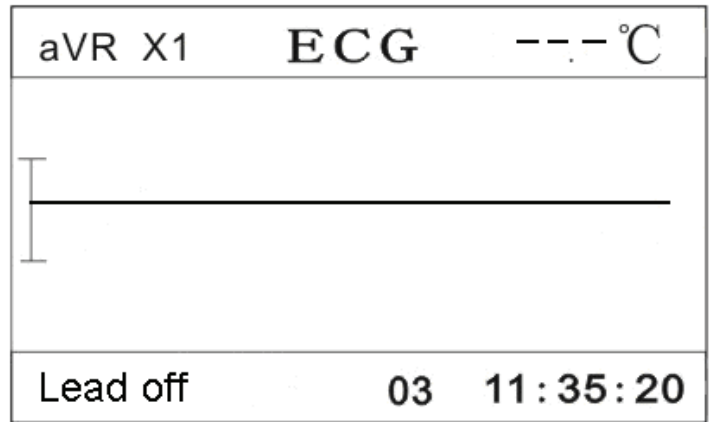

#### Figura 4.1 Schermata tracciato ECG

Lo schermo LCD visualizza le informazioni attraverso 4 diverse schermate. Premendo brevemente il tasto "  $\bar{\Phi}$ " si passa da una schermata all'altra: schermata del tracciato ECG (riservata), schermata pletismogramma  $SpO<sub>2</sub>$ , schermata grafico andamento  $SpO<sub>2</sub>$ , schermata grafico andamento HR (riservata) e schermata di riepilogo NIBP . Premendo a lungo il tasto "  $\bar{\Phi}$ " si entra nella schermata del menu impostazioni. L'area di visualizzazione di ogni schermata è suddivisa in 3 parti: area del titolo, area di visualizzazione principale e area informazioni (vedere Figura 4.1). L'area informazioni contiene 3 segmenti di informazioni: stato o evento a sinistra, numero ID paziente al centro, ora a destra (vedere anche Figura 4.1).

### 4.1.1 Descrizione della schermata di default

### Area del titolo:

- $\div$  II  $\times$  1: stato elettrodi ECG e scala tracciato ECG.
- $\div$  "ECG": indica che l'attuale parametro di monitoraggio è l'ECG.
- $\div$  "36.8°C": valore numerico della temperatura

### Area di visualizzazione principale:

 $\Diamond$  Quando gli elettrodi ECG sono collegati al paziente e al monitor, l'area di visualizzazione principale mostra il tracciato ECG.

### Area informazioni:

 $\Diamond$  Segmento di indicazione dello stato o dell'evento:

questo segmento visualizza lo stato degli elettrodi ECG, lo stato del sensore, il timer del conto alla rovescia della funzione di silenziamento dell'allarme, il timer del conto alla rovescia della misurazione automatica della pressione, l'avviso di superamento dei limiti e altri messaggi d'errore. Se si verificano più eventi o se compaiono più stati, i relativi messaggi vengono visualizzati in alternanza.

"NIBP C-D: XXX": il timer del conto alla rovescia della misurazione della pressione è XXX secondi. Questo messaggio compare solo se la modalità di misurazione della pressione è impostata a "AUTO X".

"mute C-D: XXX": il timer del conto alla rovescia della funzione di silenziamento allarme è XXX secondi. Questo messaggio compare solo quando la funzione di silenziamento allarme è abilitata.

 $\Diamond$  Segmento ID paziente:

"03": numero ID paziente.

 $\Diamond$  Segmento ora:

"11:30:25": ora corrente.

### 4.1.2 Istruzioni per l'uso

- **Tasto "**  $\hat{\mathbb{D}}^{\text{I}}$ ": per passare da una modalità di visualizzazione all'altra.
- $\triangle$  Tasto "  $\leftrightarrow$  ": start/stop misurazione pressione.
- $\lozenge$  Tasto "  $\bigtimes$  ": imposta o attiva l'allarme di sistema. Sullo schermo del monitor, premere "Alarm" (Allarme) per impostare il timer dell'allarme. Sono disponibili quattro opzioni di tempo di silenziamento allarme: 2 minuti, 5 minuti, 10 minuti e 20 minuti. Il tempo compare nell'angolo in alto a sinistra dello schermo. Quando il timer allarme è attivato, il sistema inizia il conto alla rovescia. Se durante tale periodo si verifica un allarme, l'allarme del sistema si attiva automaticamente e il monitor segnala l'allarme. Se durante tale periodo non vi è alcun allarme, quando il tempo impostato è scaduto, l'allarme di sistema si attiva ugualmente.

Premere il tasto  $\overline{\mathsf{M}}$  per interrompere l'allarme e impostare il tempo di silenziamento allarme.

## 4.2 Schermata monitoraggio SpO2

Premere brevemente il tasto "  $\bar{\text{D}}$  Display" per passare alla schermata del monitoraggio SpO<sub>2</sub>. come illustrato nella Figura 4.2.

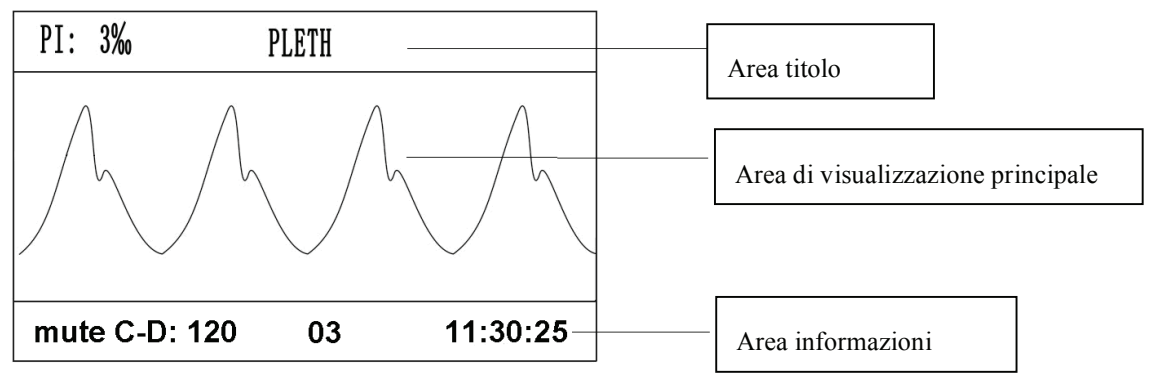

Figura 4.2 Schermata monitoraggio SpO2

## 4.2.1 Descrizione della schermata

### Area del titolo:

 $\lozenge$  "PI: 3‰": l'indice di perfusione è 3‰; viene visualizzato solo quando "Menu Impostazioni  $\rightarrow$ SpO<sub>2</sub> $\rightarrow$ Display PI" è impostato su "ON".

Nota: La funzione di visualizzazione PI è opzionale e necessita del supporto hardware.

- $\div$  "PLETH": Pletismogramma SpO<sub>2</sub>.Quando "PLETH" compare nell'area del titolo, l'area di visualizzazione principale mostra il pletismogramma SpO2. Questa è la schermata di default.
- $\div$  "36.8°C": valore numerico della temperatura

### Area di visualizzazione principale:

quando il sensore SpO2 è applicato al paziente e collegato al monitor, una forma d'onda modulata (pletismogramma) viene visualizzata nell'area di visualizzazione principale (come illustrato nella Figura 4,2).

Se il sensore SpO<sub>2</sub> è scollegato dal monitor o dal paziente, il pletismogramma diventa una linea piatta e la scritta "Probe off" (Sensore scollegato) compare a sinistra nell'area informazioni (come illustrato nella Figura 4,3).

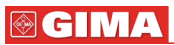

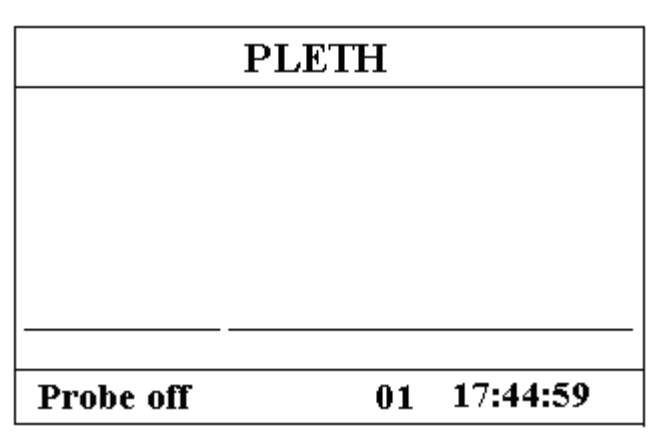

Figura 4.3 Probe Off (sensore scollegato)

### 4.2.2 Istruzioni per l'uso

- $\leftrightarrow$ Tasto"  $\overleftrightarrow{\mathbf{A}}$ ": congela il pletismogramma sullo schermo.
- $\rightsquigarrow$ Tasto "  $\Phi$ ": premere questo tasto per passare alla schermata successiva (SpO<sub>2</sub> grafico andamento).
- $\leftrightarrow$ **Tasto "**  $\Box$ ": premere il tasto per stampare un grafico del pletismogramma SpO<sub>2</sub>, premere ancora per interrompere la stampa.
- $\leftrightarrow$ Tasto " ": start/stop misurazione pressione.
- $\rightsquigarrow$ Tasto "  $\bigotimes$  ": imposta o attiva l'allarme di sistema.

## 4.3 Visualizzazione del grafico dell'andamento

Premere brevemente il tasto "  $\widehat{\mathbb{D}}$  Display" per passare alla visualizzazione del grafico dell'andamento, come illustrato nella Figura 4.4.

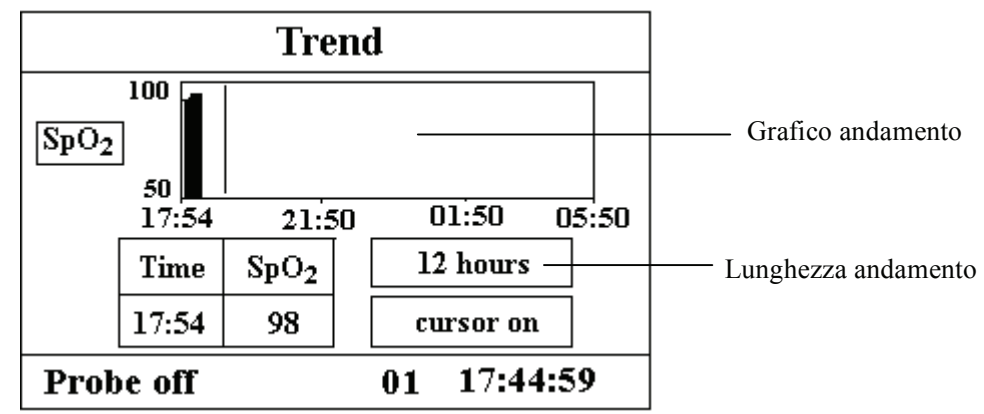

Figure 4.4 Grafico Trend (andamento)

### 4.3.1 Descrizione della schermata

 $\diamond$  "12 hours": lunghezza del grafico dell'andamento; tre opzioni: "12", "24" o "96" ore; quando la selezione è 12 ore, il grafico superiore mostra la curva dell'andamento SpO<sub>2</sub> per

le ultime 12 ore.

- $\diamond$  "cursor on" (cursore attivo): abilita la funzione del cursore sul grafico dell'andamento, ovvero la linea verticale (cursore) visualizzata nel grafico dell'andamento, in modo tale che l'utente possa spostare il cursore per visualizzare il valore SpO<sub>2</sub> in un determinato orario.
- $\diamond$  "SpO $_2$ ": indica che il grafico illustra l'andamento SpO $_2$ . Lasciare qui il cursore e premere il tasto "" per confermare, quindi premere il tasto "" o "" di nuovo per selezionare il tipo di grafico dell'andamento:

"SpO2": grafico dell'andamento SpO2

"HR" grafico dell'andamento HR (frequenza cardiaca) (riservato)

### 4.3.2 Istruzioni per l'uso

1. Premere il tasto "" o "" per evidenziare "trend length" (lunghezza dell'andamento) o per selezionare la funzione "cursor on" (cursore attivo).

- 2. Premere il tasto " " per confermare.
- 3. Premere di nuovo il tasto "" o "" per selezionare la lunghezza dell'andamento (12/24/96 ore) se la casella di selezione si trova nell'opzione "trend length" (lunghezza dell'andamento) o per spostare il cursore se la casella di selezione si trova nell'opzione "cursor on" (cursore attivo).

#### Istruzioni per la visualizzazione della curva dell'andamento:

- Selezionare "cursor on" (cursore attivo) e premere il tasto " " per confermare. "Cursor on" diventa "cursor off" (cursore disattivato), quindi premere il tasto "" o "" per spostare il cursore verticale, la casella di riepilogo a discesa visualizzerà il valore SpO<sub>2</sub> e l'ora nel punto in cui il cursore si ferma. Muovere il cursore avanti e indietro per visualizzare l'andamento SpO<sub>2</sub> (nell'arco di 12/24/96 ore). Premere di nuovo il tasto "" per uscire dalla visualizzazione dell'andamento.
- Premendo il tasto "" o "" per spostare il cursore, il passo è variabile. La regola è che il passo iniziale equivale a 1 punto. Dopo aver premuto il tasto "" o "" nella stessa direzione per 5 volte, il passo diventa 5 punti, e con altre 5 pressioni, il passo diventa 10, quindi 20. Indipendentemente dal passo, premendo il tasto "" o "" nell'altra direzione, il passo diventa 1 e lo spostamento avviene nell'altra direzione.

#### 4. Premere

**Tasto "**  $\widehat{\mathbb{D}}^{\text{I}}$ ": premere questo tasto per passare alla schermata successiva.

Tasto " $\Box$ ": premere questo tasto per stampare il grafico dell'andamento visualizzato.

Tasto " : start/stop misurazione NIBP

Tasto "  $\mathbb{X}$  ": imposta o attiva l'allarme di sistema.

## 4.4 Schermata di riepilogo NIBP

Premere brevemente il tasto " $\Phi$ Display" per passare alla schermata di riepilogo dei valori della pressione, come illustrato nella Figura 4.5.

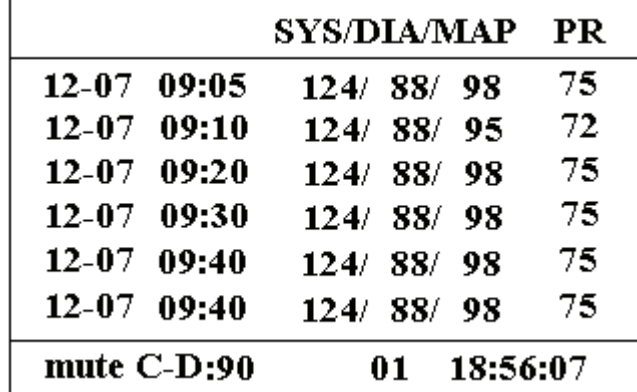

#### Figura 4.5 Riepilogo dei valori della pressione

La prima colonna riporta la data, la seconda colonna l'ora della misurazione, la terza colonna il valore della pressione e la quarta colonna la frequenza del polso (misurata con il modulo NIBP). "SYS/DIA/MAP" indica il valore della "pressione sistolica/diastolica/arteriosa media".

## 4.4.1 Istruzioni per l'uso

Sulla schermata di riepilogo dei valori della pressione, se la misurazione della pressione è costituita da oltre 6 gruppi, premere il tasto "" o "" per far scorrere i valori delle misurazioni. Se la misurazione della pressione non è costituita da 6 gruppi, i tasti " "o " " non sono attivi.

- $\Diamond$  Tasto "  $\widehat{\Box}^{\prime}$ ": premere questo tasto per passare alla schermata successiva.
- → Tasto " $\bigoplus$ ": stampa riepilogo valori di pressione
- $\;\;\Leftrightarrow\;\;$  Tasto "  $\;\;\Leftrightarrow\;\;$  ": attiva/disattiva valori di misurazione della pressione.
- $\quad \diamond$  Tasto"  $\bigotimes^\omega$  ": imposta o attiva l'allarme di sistema.

## 4.5 Schermata Setup Menu (Menu Impostazioni)

In ogni schermata, premendo a lungo il tasto " $\widehat{\mathbb{D}}$  Display" si passa alla schermata Setup Menu, come illustrato nella Figura 4.6. Tutti i parametri funzionali del sistema possono essere configurati mediante il Setup Menu.

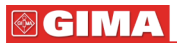

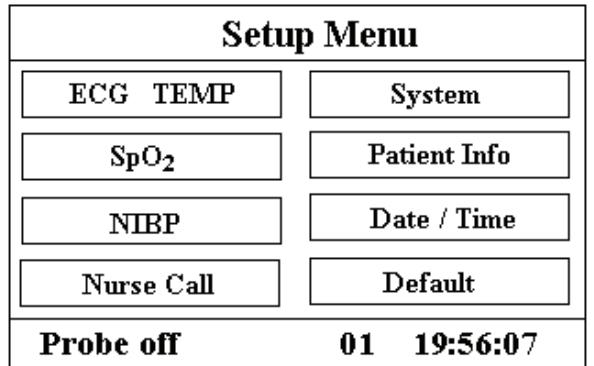

#### Figura 4.6 Schermata Setup Menu (Menu Impostazioni)

Sono disponibili 8 gruppi funzionali per l'impostazione dei parametri: "ECG TEMP, SpO<sub>2</sub>, NIBP, Nurse Call (Chiamata infermiera), System (Sistema), Patient Info (Info paziente), Date/Time (Data/ora) e Default (Impostazioni predefinite) " nella schermata Setup Menu.

1. Premere il tasto "" o "" per spostare il cursore sul gruppo funzionale desiderato.

2. Premere il tasto "" per confermare e accedere alla schermata di impostazione del parametro funzionale corrispondente.

3. Premere il tasto "  $\triangle$ " sotto il Menu Impostazioni per stampare l'elettrocardiogramma.

4. Premere "  $\Phi$ " per uscire dalla schermata Setup Menu.

■ Nella schermata Setup Menu o nei suoi sottomenu, premendo il tasto "<sup>2</sup>". verrà stampata la schermata di default.

Quanto segue si riferisce all'impostazione di ogni parametro funzionale.

Nota: Disabilitando la funzione di allarme limite superiore e inferiore del monitoraggio dei parametri, anche tutti gli allarmi relativi al monitoraggio dei parametri saranno disabilitati.

### 4.5.1 Impostazione ECG e temperatura

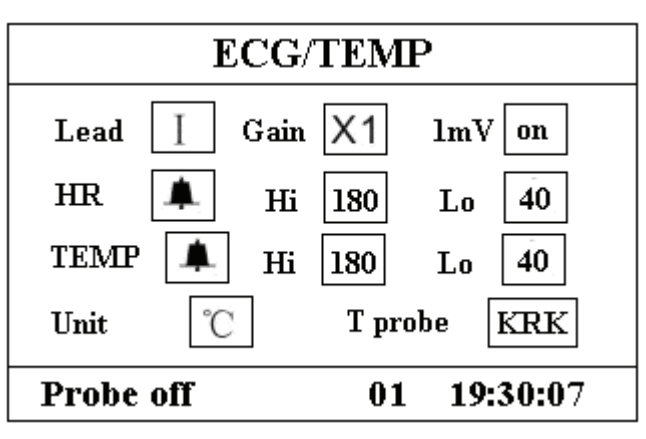

Figura 4.7 Schermata di impostazione ECG/TEMP

Nota: La funzione di monitoraggio ECG è opzionale. Tutte le visualizzazioni o le impostazioni relative a ECG sono riservate per essere utilizzate in futuro.

#### Descrizione della schermata:

 $\Diamond$  "TEMP  $\bigoplus$ ": Interruttore allarme temperatura; " $\bigoplus$ " indica che l'allarme temperatura è

attivo; " $\overset{\text{\tiny{W}}}{\bowtie}$ " indica che l'allarme temperatura non è attivo.

- $\diamond$  "TEMP Hi/Lo": limite massimo/minimo dell'allarme temperatura;
- ◆ "Unit" (Unità): unità della temperatura corporea. Due opzioni: "℃" o "F". Rapporto di conversione:  $1^{\circ}F = (\circ 0 \times 1.8) + 32$ .
- $\diamond$  "T probe" (sensore T): tipo di sensore temperatura "KRK";

### 4.5.2 Impostazione SpO<sub>2</sub>

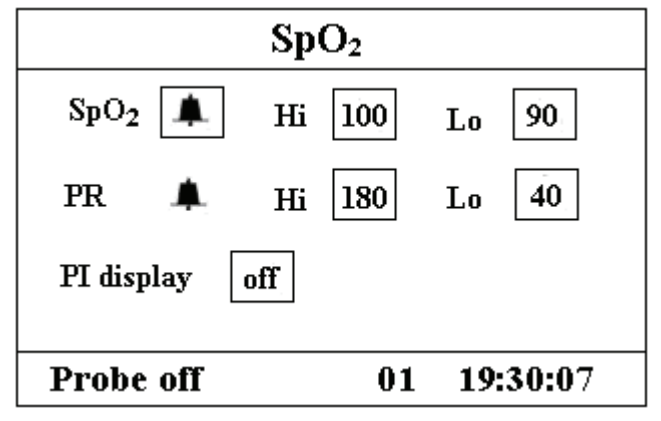

Figura 4.8 Schermata Impostazione SpO<sub>2</sub>

#### Descrizione della schermata:

- $\Diamond$  "SpO<sub>2</sub>  $\bigoplus$ ": Interruttore allarme SpO<sub>2</sub>; " $\bigoplus$ " indica che l'allarme SpO<sub>2</sub> è attivo; " $\bigotimes$ " indica che l'allarme SpO<sub>2</sub> non è attivo.
- $\diamond$  "SpO<sub>2</sub> Hi": limite superiore dell'allarme SpO<sub>2</sub>; gamma: "1~100".
- $\div$  "SpO<sub>2</sub> Lo": limite inferiore dell'allarme PR; gamma: "0~99".
- $\div$  "PR  $\Delta$ ": interruttore allarme frequenza del polso (PR); " $\triangle$ " indica che l'allarme PR è attivo: " $\overset{\text{W}}{\otimes}$ " indica che l'allarme PR non è attivo.
- $\diamond$  "PR Hi": limite superiore dell'allarme PR; gamma: "22~250".
- $\diamond$  "PR Lo": limite inferiore dell'allarme PR; gamma: "0~248".
- $\diamond$  "PI display": "on" significa che il display PI è abilitato; "off" significa che il display PI è disabilitato.

#### Istruzioni per l'uso

- 1. Premere il tasto " $\mathbb{Z}$ " o " $\mathbb{Z}$ " per spostare il cursore e selezionare il parametro.
- 2. Premere il tasto " $\mathbb{Z}$ " per confermare e attivare l'impostazione di questo parametro.
- 3. Premere il tasto " $\mathbb{Z}$ " o " $\mathbb{Z}$ " di nuovo per regolare o modificare il valore del parametro.
- 4. Premere di nuovo il tasto " $\mathbb{Z}$ " per confermare e salvare l'impostazione.
- 5. Premere il tasto " $\Phi$ " per tornare alla schermata di livello superiore.

### 4.5.3 Impostazione NIBP

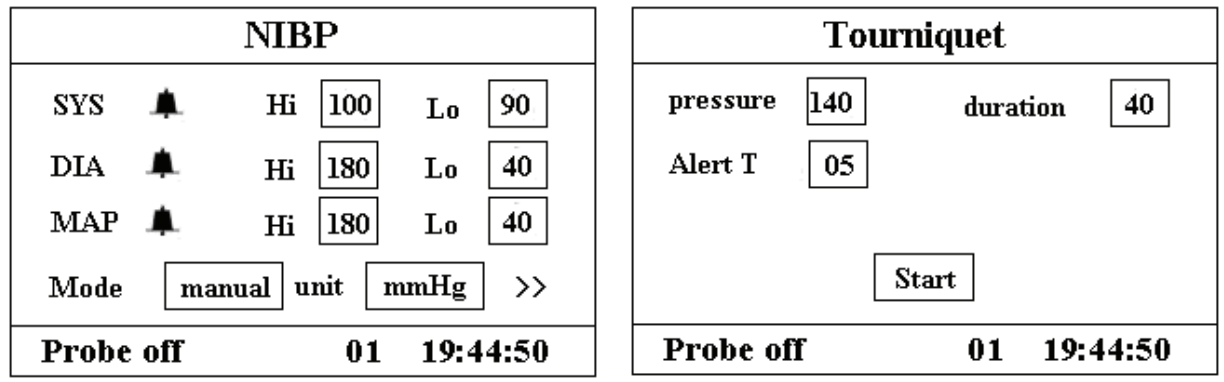

Figura 4.9A Impostazione NIBP Figura 4.9B Impostazione

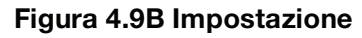

### **Tourniquet**

#### Descrizione della schermata di impostazione NIBP:

- $\lozenge$  "SYS  $\triangle$ ": interruttore allarme pressione sistolica; " $\triangle$ " indica che l'allarme pressione sistolica è attivo; " $\overset{\text{\tiny{W}}}{\cancel{\in}}$ " indica che l'allarme pressione sistolica non è attivo.
- $\div$  "SYS Hi": limite superiore dell'allarme pressione sistolica; gamma: "32~250" mmHg.
- $\diamond$  "SYS Lo": limite inferiore dell'allarme pressione sistolica; gamma: "30~248" mmHg.
- $\lozenge$  "DIA  $\triangle$ ": interruttore allarme pressione diastolica; " $\triangle$ " indica che l'allarme pressione diastolica è attivo; " $\breve{\mathbb{A}}$ " indica che l'allarme pressione diastolica non è attivo.
- $\leftrightarrow$ "DIA Hi": limite superiore dell'allarme pressione diastolica; gamma: "22~230" mmHg.
- $\div$  "DIA Lo": limite inferiore dell'allarme pressione diastolica; gamma: "20~228" mmHg.
- $\Diamond$  "MAP  $\bigoplus$ ": interruttore allarme pressione arteriosa media; " $\bigoplus$ " indica che l'allarme pressione arteriosa media è attivo; " $\breve{\cancel{\mathsf{A}}}$ " indica che l'allarme pressione arteriosa media non è attivo.
- $\lozenge$  "MAP Hi": limite superiore dell'allarme pressione arteriosa media; gamma: "28~242" mmHg.
- $\diamond$  "MAP Lo": limite inferiore dell'allarme pressione arteriosa media; gamma: "26~240" mmHg.
- "Mode" (Modo): modo di misurazione NIBP, "manuale", "AUTO 1", "AUTO 2", …"AUTO 240" e "STAT" ecc. "AUTO 1" significa che la misurazione NIBP avviene automaticamente ogni minuto; "AUTO 60" significa che la misurazione NIBP avviene automaticamente ogni 60 minuti; nella modalità AUTO, il timer del conto alla rovescia è visualizzato nell'area Informazioni, come illustrato nella Figura 4.1.
- $\div$  "unit" (unità): unità del valore della pressione sanguigna; è possibile scegliere tra "mmHg" o "kPa". Conversione: 1kPa=7.5mmHg.
- $\lozenge$  ">>": Icona pagina giù. Quando il cursore si trova nel campo "unit" (unità), premere il tasto "<sup>"</sup> per accedere all'impostazione Tourniquet.

#### Descrizione della schermata di impostazione Tourniquet:

### **SCIMA**

 $\Diamond$  "Pressure" (pressione): se si utilizza la funzione Tourniquet, occorre predefinire la pressione del bracciale per l'emostasi. La pressione è regolabile e il suo limite di regolazione varia a seconda della tipologia di paziente:

per i bambini: gamma preimpostata: 80~130 mmHg, valore preimpostato: "110" mmHg; per gli adulti: gamma preimpostata: 80~180mmHg, valore preimpostato: "140" mmHg.

Se la pressione scende lentamente al di sotto di 10mmHg rispetto al valore preimpostato a causa di una leggera perdita di aria nel sistema pneumatico, il monitor gonfia ancora il bracciale al valore di pressione preimpostato.

Nota: l'unità della pressione del bracciale è la stessa dell'unità NIBP nel menu di impostazione NIBP.

 $\Diamond$  "Duration" (Durata): Dopo aver predefinito la pressione del bracciale, occorre impostare il periodo di tempo per il mantenimento della pressione preimpostata dopo il gonfiaggio. "5, 6, 7…120" minuti. Il valore preimpostato è "40" minuti.

Se il valore di impostazione è "xx" minuti, il monitor inizia automaticamente il conto alla rovescia a partire da "xx" minuti, nel momento in cui il bracciale inizia a gonfiarsi. Allo scadere del tempo impostato, il bracciale si sgonfia.

- $\Diamond$  "Alert T" (T di avviso): il tempo di avviso per segnalare all'utente che la funzione tourniquet si concluderà dopo questo periodo di tempo. Gamma di regolazione da 1 a 60 minuti con step di 1 minuto, il valore predefinito è "5" minuti. Se il valore impostato è "xx" minuti, il monitor genererà un allarme acustico fino alla fine dello sgonfiaggio, quando il conto alla rovescia arriva a "xx" minuti. L'allarme è un allarme ad alta priorità. (Ad esempio: la durata è 40 minuti, il tempo di avviso è 5 minuti, l'allarme suonerà quando il conto alla rovescia arriverà a 5 minuti. L'area Informazioni visualizza: TOUR C-D 300 secondi. )
- $\lozenge$  "Start": spostare il cursore su "Start" e premere il tasto " $\mathbb{Z}$ ", "Start" diventa "Stop" e nel frattempo il bracciale della pressione inizia a gonfiarsi; premere "Stop" per interrompere l'uso di questa funzione. Dopo lo sgonfiaggio, torna ancora a "Start".

### 4.5.4 Nurse Call (Chiamata infermiera)

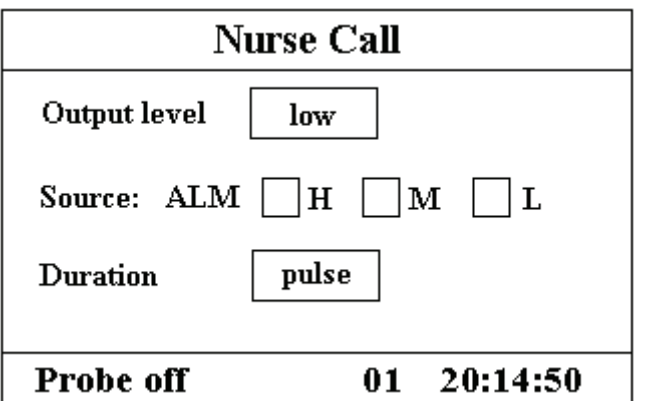

#### Figura 4.10 Schermata Nurse Call Setup (Impostazione chiamata infermiera)

### Descrizione della schermata:

 $\Diamond$  "Output level" (Livello di uscita): sono disponibili due opzioni per il livello di uscita: "low" (basso) o "high" (alto).

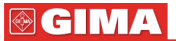

Quando il sistema di chiamata in ospedale funziona nella modalità "Normal Open" (Normalmente aperto), selezionare il livello "low" (basso).

Quando il sistema di chiamata in ospedale funziona nella modalità "Normal Close" (Normalmente chiuso), selezionare il livello "high" (alto).

- $\Diamond$  "Source" (Sorgente): tre tipi di sorgente di allarme possono far scattare la chiamata infermiera: allarme di alto livello, allarme di medio livello e allarme di basso livello (multi-opzionale). Se non viene effettuata alcuna selezione, il segnale di chiamata infermiera non viene inviato.
- $\Diamond$  "Duration" (Durata): sono disponibili due opzioni per la modalità di uscita: "pulse" (a intermittenza) o "continuous" (continua);

"continuous" (continua): con la modalità continua di uscita, il segnale di chiamata infermiera viene mantenuto fino a che scompare la sorgente di allarme selezionata/le sorgenti di allarme selezionate, ovvero il segnale dura dall'inizio alla fine dell'allarme.

"pulse" (a intermittenza): il segnale di chiamata infermiera in uscita è un segnale a impulsi che dura 1 secondo. Quando si verificano più allarmi contemporaneamente, viene inviato solo un segnale a impulsi.

### Nota:

La funzione Nurse Call (Chiamata infermiera) non può essere considerata il metodo di allarme principale e quindi non si può fare affidamento solo su di essa. Per determinare lo stato del paziente occorre combinare i valori dei parametri con il livello di allarme e il comportamento clinico e i sintomi del paziente.

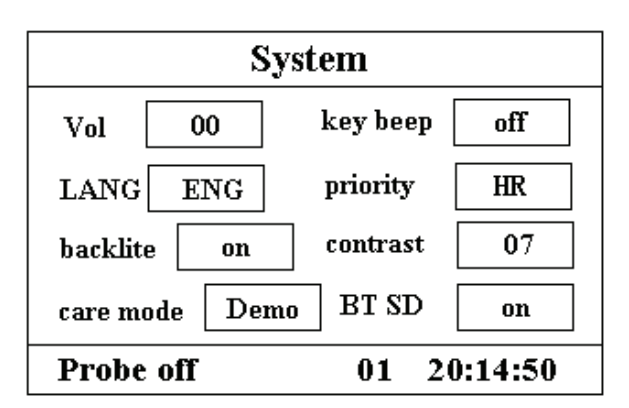

### 4.5.5 System Setup (Impostazione del sistema)

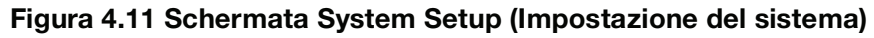

#### Descrizione della schermata:

- $\div$  "Vol": imposta il volume dell'avvisatore acustico, sono disponibili "0~7" livelli, dove "0" significa che non viene emesso alcun suono. Il tasto di silenziamento allarme " $\mathbb{A}$ " è disabilitato e l'indicatore di silenziamento allarme è acceso ad indicare che quando il volume del sistema è impostato a "0" non viene emesso alcun suono.
- $\diamond$  "key beep" (funzione di segnalazione sonora alla pressione dei tasti): per attivare/disattivare la segnalazione sonora di pressione dei tasti;
- $\Diamond$  "LANG" (LINGUA): selezione della lingua. "ENG" per inglese.

- "priority" (priorità): priorità di visualizzazione del valore "PR" (frequenza del polso) o "HR" (frequenza cardiaca). Il valore predefinito è "HR".
- $\Diamond$  "backlite" (retroilluminazione): accensione/spegnimento della retroilluminazione;
- $\div$  "contrast" (contrasto): regolazione del contrasto del display LCD, "0~31" livelli disponibili;
- $\Diamond$  "care mode": "Demo" mostra i tracciati demo e i dati. Nella modalità demo, tutti i segnali e i dati sono generati dal monitor a scopo dimostrativo e di prova. "Real" mostra i tracciati in tempo reale, ovvero il normale stato di monitoraggio;
- $\triangle$  BT SD: accensione/spegnimento del beep di pulsazione.

### 4.5.6 Patient Info (Informazioni paziente)

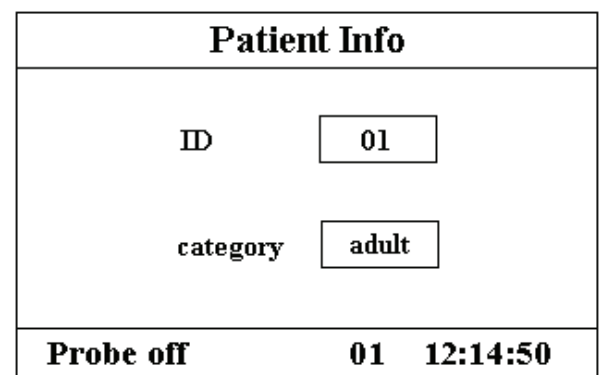

#### Figura 4.12 Schermata Patient Info (Informazioni paziente)

### Descrizione della schermata:

- $\lozenge$  "ID": per modificare o impostare il numero ID paziente visualizzato, valori da 0 a 100;
- $\Diamond$  "category" (categoria): per modificare o impostare la categoria del paziente; sono disponibili due opzioni "adult" (adulto) e "pediatric" (bambino), l'impostazione predefinita è "adult" (adulto).
- Nota: modificando l'ID paziente, tutti i dati anamnestici vengono cancellati e il grafico dell'andamento  $SpO<sub>2</sub>$  e il riepilogo dei valori della pressione diventano vuoti.

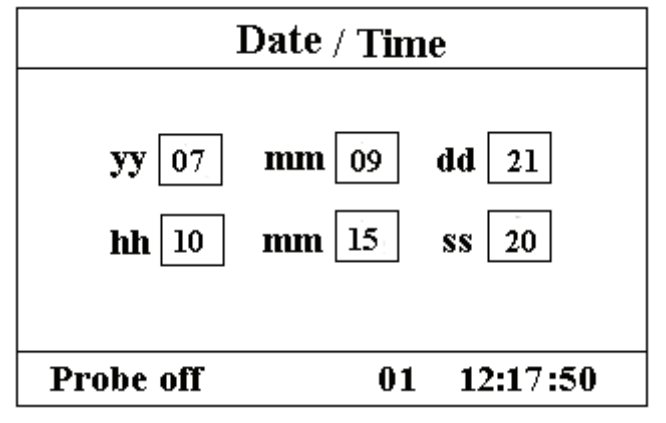

## 4.5.7 Date/Time (Data/Ora)

Figura 4.13 Schermata di impostazione Data/Ora

### Descrizione della schermata:

- $\div$  "aa 07 mm 09 gg 21": impostazione della data, "07-09-21" vuol dire che la data è 21 settembre 2007.
- $\div$  "hh 10 mm 15 ss 20": impostazione dell'ora, "10: 15: 20" vuol dire che sono le 10:15:20.

### 4.5.8 Ripristino delle impostazioni predefinite

Sulla schermata Setup Menu (Menu Impostazioni), premere il pulsante "N" o "N" per spostare il cursore su "Default", quindi premere " $\mathbb{Z}$ ", tutti i parametri saranno ripristinati al valore impostato in fabbrica.

## 4.6 Power Saving Mode (Modalità di risparmio energetico)

Sulla schermata iniziale è possibile mantenere il monitor nella modalità di risparmio energetico per risparmiare energia. Premere brevemente il pulsante di accensione per passare alla schermata "Power Saving Mode" (Modalità di risparmio energetico) illustrata nella Figura 4.11.

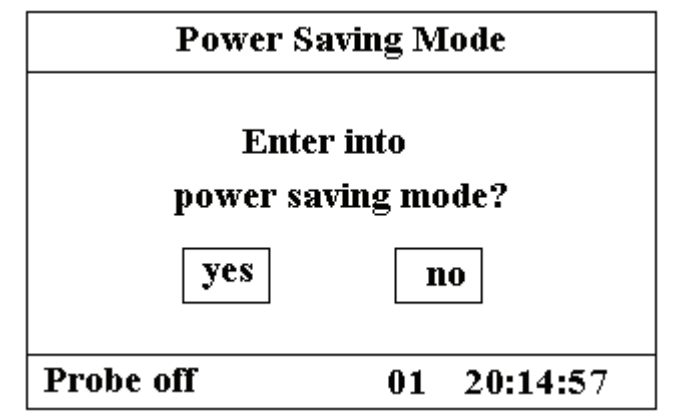

Figura 4.14 Power Saving Mode (Modalità di risparmio energetico)

Premere il pulsante "N" o "N" per spostare il cursore su "yes" (si) o "no" e premere "N" per confermare. Premendo "yes" (sì), tutti i valori numerici visualizzati sul display a LED digitale si scuriscono e il monitor entra nella modalità di risparmio energetico.

Premere nuovamente il pulsante di accensione per uscire dalla schermata "Power Saving Mode" (Modalità di risparmio energetico).

# Capitolo 5 Allarmi

## 5.1 Priorità allarmi

### Alta priorità:

TOUR C-D: XXX secondi Superamento limite PR Superamento limite SpO<sub>2</sub> Superamento limite SYS Superamento limite DIA Superamento limite MAP Errore NIBP 1# Errore NIBP 2# Errore NIBP 3# Errore NIBP 4# Errore NIBP 5# Perdita di aria Errore bracciale Superamento range NIBP Eccessivo movimento Pressione eccessiva Timeout NIBP Priorità media:

Sensore scollegato

## 5.2 Modalità di allarme

Quando si verifica un allarme, il monitor risponde con segnalazioni visive (visualizzate in due modi: indicatore di allarme e descrizione del messaggio di allarme) e segnalazioni acustiche.

### Indicatori visivi di allarme

Le frequenze di lampeggio per le tre categorie di allarme sono illustrate nella tabella sottostante.

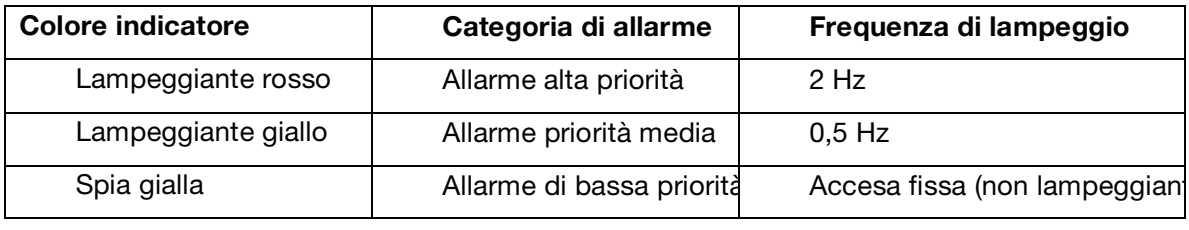

Tabella 5.1

Fare riferimento al Capitolo 11.1 Informazioni sugli allarmi, per una descrizione dettagliata dei messaggi di allarme.

### Indicatori acustici di allarme

L'allarme acustico ha diverse tonalità e modelli di segnalazione a intermittenza per ogni categoria di priorità, riepilogati nella seguente tabella.

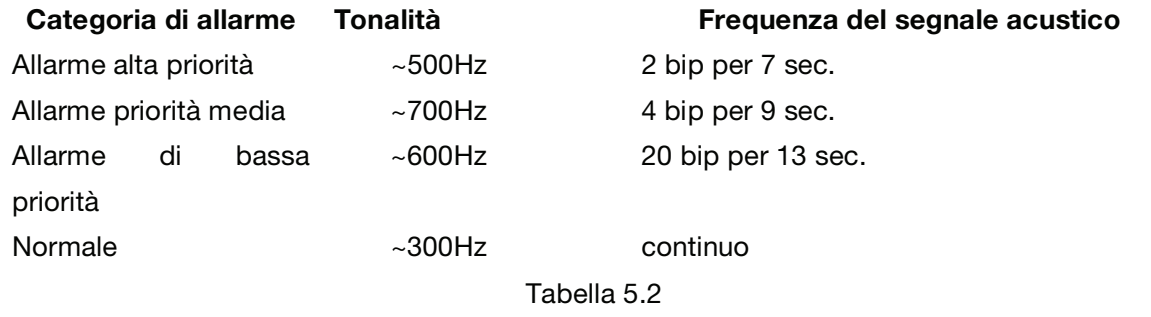

Nota: Gli indicatori visivi di allarme non possono essere interrotti o rimossi. Il volume degli allarmi acustici può essere ridotto o silenziato come descritto nel Capitolo 4.

## 5.3 Silenziamento allarme

Premere il tasto  $\breve{\bowtie}$  per impostare o attivare l'allarme del sistema. Sullo schermo del monitor, premere "Alarm" (Allarme) per impostare il timer dell'allarme. Sono disponibili quattro opzioni di tempo di silenziamento allarme: 2 minuti, 5 minuti, 10 minuti e 20 minuti. Il tempo compare nell'angolo in alto a sinistra dello schermo. Quando il timer allarme è attivato, il sistema inizia il conto alla rovescia. Se durante tale periodo si verifica un allarme, l'allarme del sistema si attiva automaticamente e il monitor segnala l'allarme. Se durante tale periodo non vi è alcun allarme, quando il tempo impostato è scaduto, l'allarme di sistema si attiva ugualmente.

Premere il tasto  $\overline{\overset{\circ}{\mathbf{A}}}$  per interrompere l'allarme e impostare il tempo di silenziamento allarme.

Il tasto di silenziamento allarme " $\mathbb{X}$ " è disabilitato e l'indicatore di silenziamento allarme è acceso ad indicare che quando il volume del sistema è impostato a "0" non viene emesso alcun suono.

 $\bullet$  NON silenziare l'allarme acustico e non abbassare il volume per non mettere a rischio la sicurezza del paziente.

## 5.4 Impostazione allarme

Nella schermata Mode Selection (Selezione modalità), spostare il cursore su "SETUP" (IMPOSTAZIONE) e premere per entrare nella schermata di impostazione del sistema.

 Impostazione dei limiti: Spostare il cursore grigio sui limiti High (Massimo) o Low (Minimo) delle impostazioni di allarme e premere il tasto "Alarm" per ATTIVARE o DISATTIVARE l'allarme. Il colore giallo indica lo stato di ATTIVAZIONE, il colore grigio indica lo stato di DISATTIVAZIONE.

Fare riferimento al Capitolo 11.2 per informazioni dettagliate sui Valori di allarme predefiniti di tutti i parametri e sulla gamma di impostazione.

 Ogni volta che si usa il monitor, controllare i limiti di allarme per assicurarsi che siano appropriati per il paziente monitorato.

## 5.5 Verifica della funzione di allarme impostabile

Per verificare la funzione di allarme impostabile, selezionare "Demo" per la voce Modalità nel menu di impostazione dei parametri di sistema e impostare i limiti di allarme o modificare l'impostazione dell'allarme. Quindi prestare attenzione all'allarme. Se l'allarme emesso è conforme all'impostazione, la funzione di allarme è operativa e funziona correttamente.

# Capitolo 6 Specifiche tecniche

## 6.1 Monitoraggio NIBP

- 1. Metodo di misurazione: tecnica oscillometrica
- 2. Gamma di misurazione pressione pneumatica: 0 mmHg~300mmHg
- 3. Accuratezza della misurazione della pressione: ±3 mmHg
- 4. Tempo di gonfiaggio bracciale: <10 secondi (tipico per il bracciale per adulti)
- 5. Tempo medio di misurazione: < 90 secondi
- 6. Tempo di sfiato dell'aria quando la misurazione viene interrotta: <2 secondi (tipico per il bracciale per adulti)
- 7. Pressione di gonfiaggio iniziale del bracciale

Adulto: <180 mmHg; Bambino: <120 mmHg;

8. Limite di protezione sovrapressione

Adulto: 300 mmHg; Bambino: 240mmHg;

9. Gamma di misurazione NIBP:

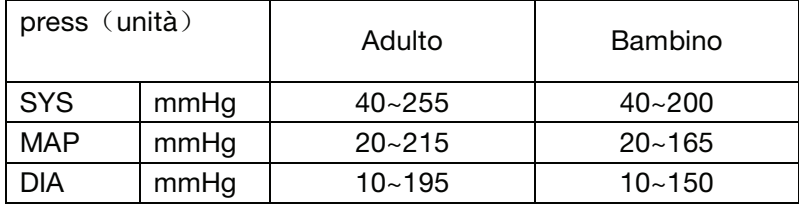

10. Accuratezza NIBP:

Massimo errore medio: ±5 mmHg

Massima deviazione standard: 8 mmHg

11. Modalità di misurazione: manuale, auto, STAT

## 6.2 Monitoraggio SpO2

1. Trasduttore: LED a doppia lunghezza d'onda

Lunghezza d'onda di misura: luce rossa: 660 nm, luce infrarossa: 905 nm.

Potenza di uscita ottica massima: inferiore a 2mW media massima

- 2. Gamma di misurazione SpO<sub>2</sub>: 35%~99%
- 3. Bassa capacità di perfusione: 0.4%~5%
- 4. Precisione di misurazione SpO2: ≤3% per SpO2 da 70% a 100%

\*NOTA: questo valore di precisione è il valore quadratico medio come definito in ISO 9919.

5. Frequenza di aggiornamento:

8 battiti di media mobile per i valori SpO<sub>2</sub> e della frequenza del polso

## 6.3 Monitoraggio del polso

1. Gamma di misurazione della frequenza del polso: 30bpm~240bpm

2. Precisione di misurazione della frequenza del polso: ±2bpm o ±2%, a seconda di quella maggiore.

## 6.4 Monitoraggio TEMP

- 1. Gamma di misurazione TEMP: 25.00-45.00
- 2. Precisione di misurazione TEMP: ±0.2
- 3. Tempo di risposta TEMP: ≤150s

## 6.5 Registrazione dei dati

- 1. Tolleranza di selezione della sensibilità: ±5%
- 2. Velocità di registrazione: 25mm/s
- 3. Precisione della velocità di registrazione: ±10%
- 4. Isteresi: ≤0,5mm
- 5. Risposta in frequenza: Modalità di monitoraggio: 0,5~40Hz
- 6. Costante di tempo: Modalità di monitoraggio: ≥0,3s

### 6.6 Altre specifiche tecniche

- 1. Tensione di alimentazione AC: 100~240VAC
- 2. Frequenza di alimentazione AC: 50/60 Hz
- 3. Specifiche fusibile: T3.15AL/250V  $% > 20$ mm.
- 4. Alimentazione interna: 12VDC (ricaricabile)
- 5. Specifiche batteria: 12V 2.3AH (batteria ermetica al piombo acido)
- 6. Risoluzione LCD:  $240\times160$  pixel

## 6.7 Ambiente operativo

#### Ambiente di lavoro

Gamma temperatura ambiente: 5°C ~ 40°C

Umidità relativa: 30 ~ 80%

Pressione atmosferica: 70kPa ~106kPa

#### Trasporto e ambiente di stoccaggio

Gamma temperatura ambiente:  $-20\% \sim 60\%$ 

Umidità relativa: 10 ~ 95%

Pressione atmosferica: 50.0kPa ~107.4kPa

## 6.8 Classificazione

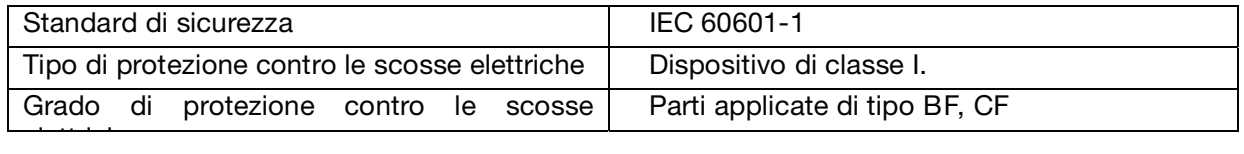

Compatibilità elettromagnetica: Compatibilità elettromagnetica:

## 6.9 Dichiarazione del produttore

## Tabella 1

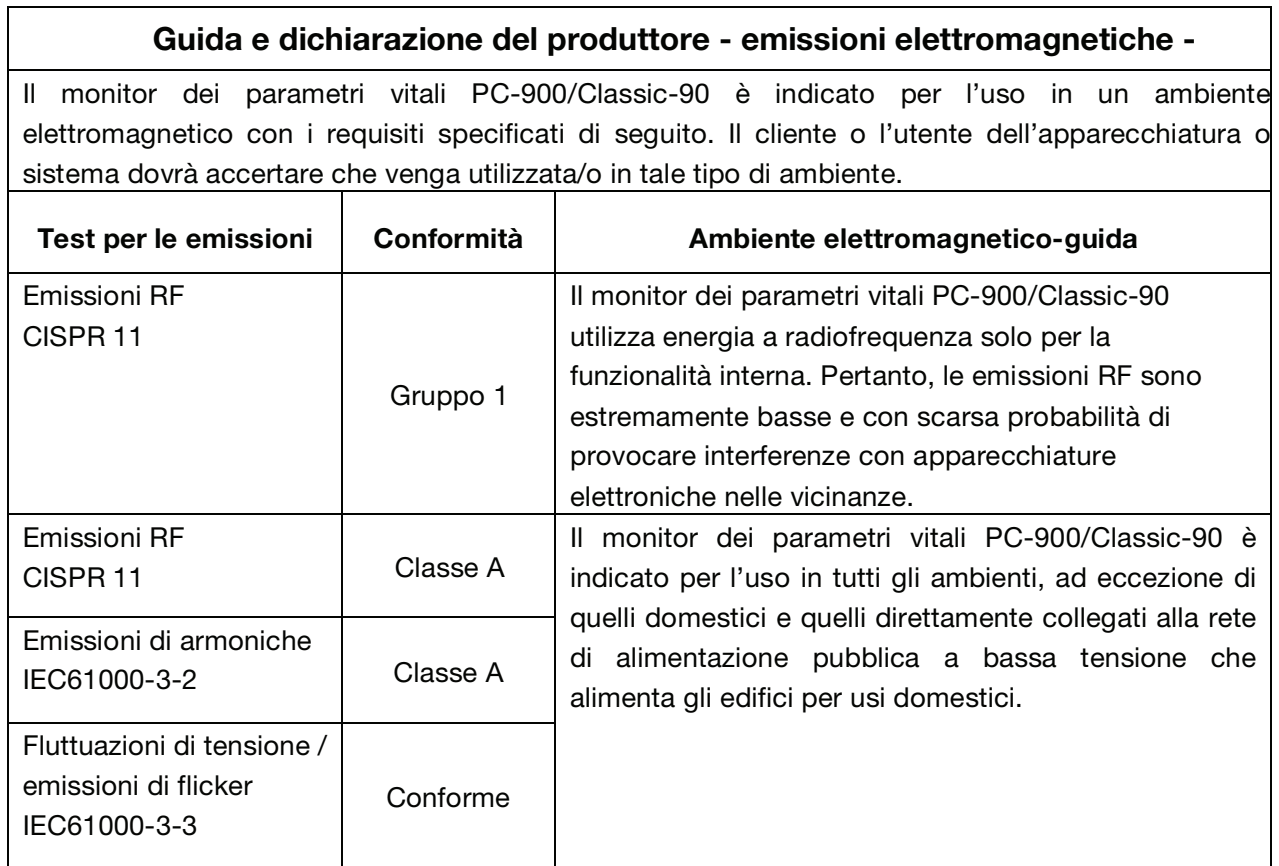

## Guida e dichiarazione del produttore - emissioni elettromagnetiche per tutte le APPARECCHIATURE E I SISTEMI

frequenza di rete

## Tabella 2

## Guida e dichiarazione del produttore - emissioni elettromagnetiche per tutte le APPARECCHIATURE E I SISTEMI

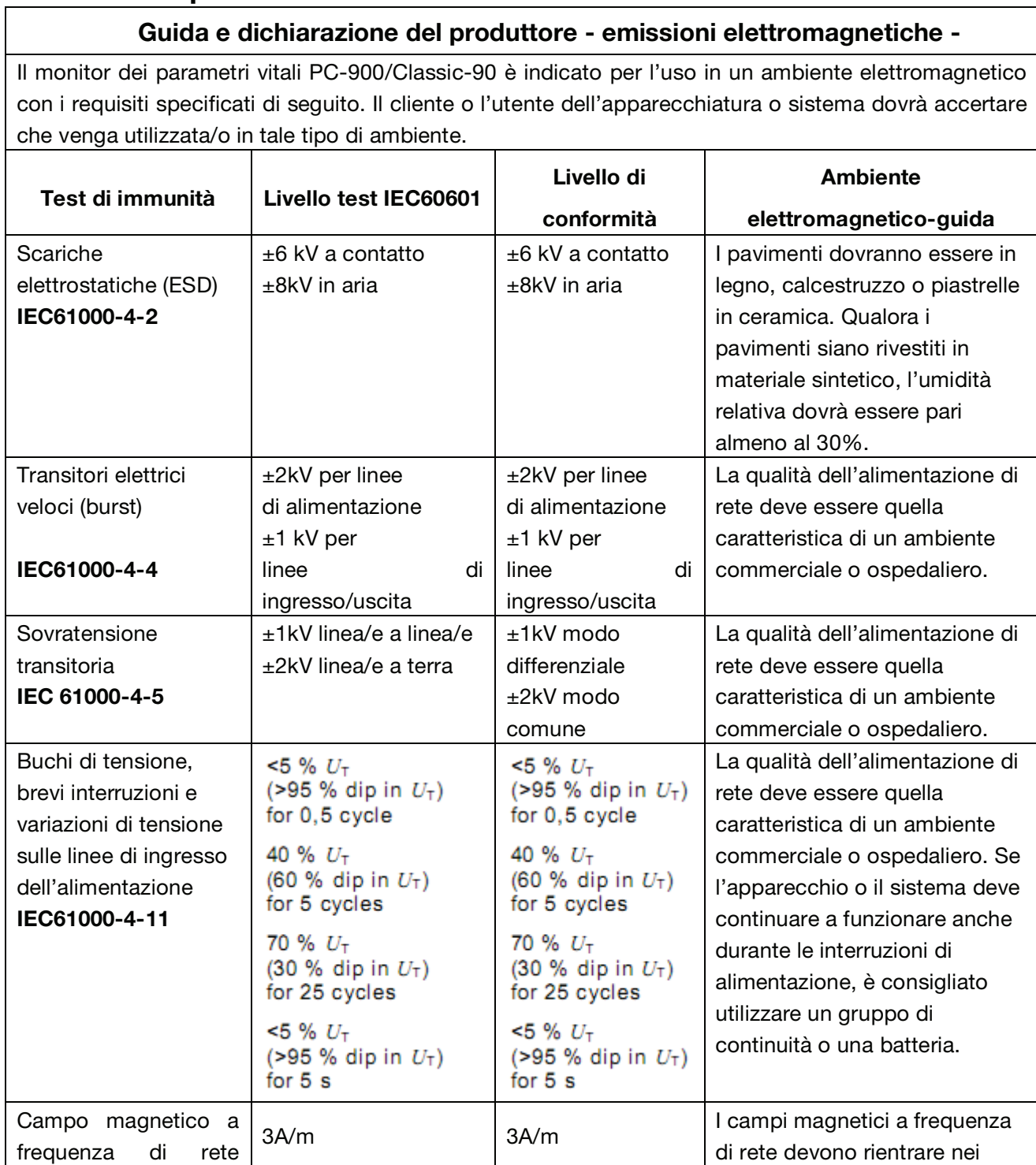

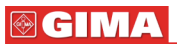

Г

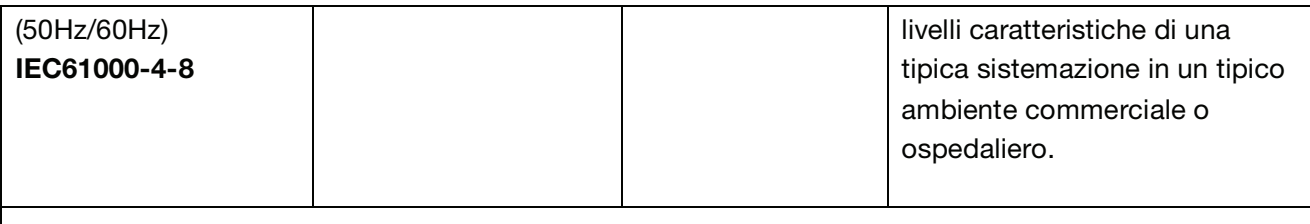

NOTA  $U_T$ è la tensione di rete a.c. prima dell'applicazione del livello di test.

## Tabella 3

## Guida e dichiarazione del produttore – immunità elettromagnetica – per APPARECCHIATURE e SISTEMI che non sono di SUPPORTO VITALE

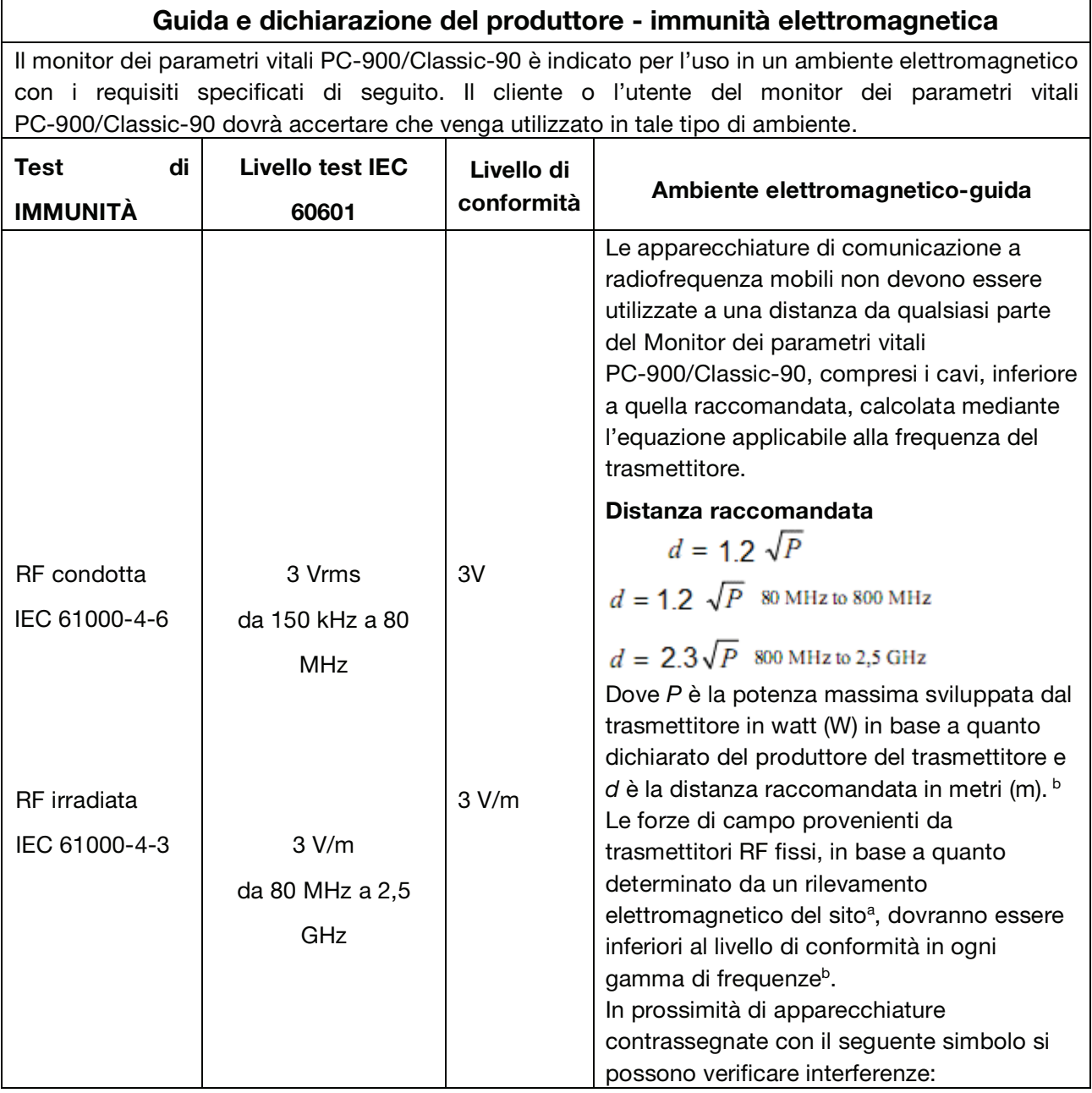

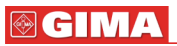

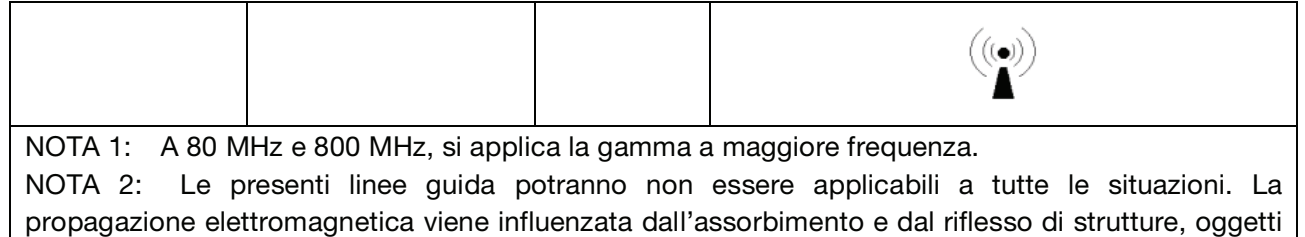

e persone.

a: Le forze di campo provenienti da trasmettitori fissi, come stazioni base per radio telefoni (cellulari / cordless) e radio mobili terrestri, radio amatori, trasmissioni radio AM e FM e trasmissioni televisive non possono essere previste con accuratezza in modo teorico. Per valutare l'ambiente elettromagnetico generato da trasmettitori RF fissi, si dovrà prendere in considerazione un rilevamento elettromagnetico del sito. Qualora la forza di campo misurata nel luogo di utilizzo del monitor dei parametri vitali PC-900/Classic-90 ecceda il livello di conformità RF applicabile sopra indicato, si dovrà verificare che il monitor dei parametri vitali PC-900/Classic-90 funzioni normalmente. Qualora si osservi un funzionamento anomalo, potrà rendersi necessario adottare misure aggiuntive, quali un diverso orientamento o riposizionamento del monitor dei parametri vitali PC-900/Classic-90.

b: Per la gamma di frequenze da 150 kHz a 80 MHz, le forze di campo dovranno essere inferiori a 3V/m.

### Tabella 4

## Distanze raccomandate tra apparecchiature di comunicazione a radiofrequenza portatili e mobili e l'apparecchio o sistema - per APPARECCHIATURE e SISTEMI che non sono di SUPPORTO VITALE

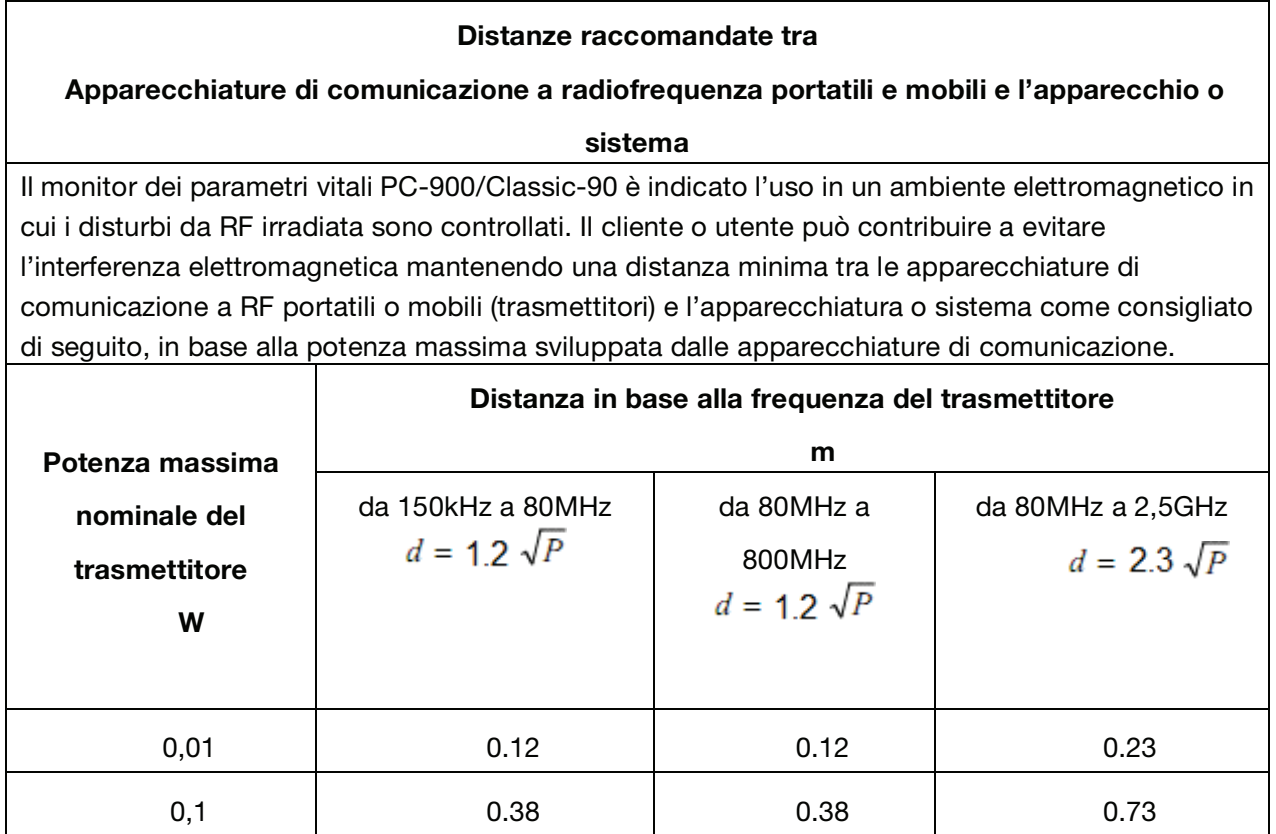

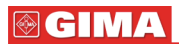

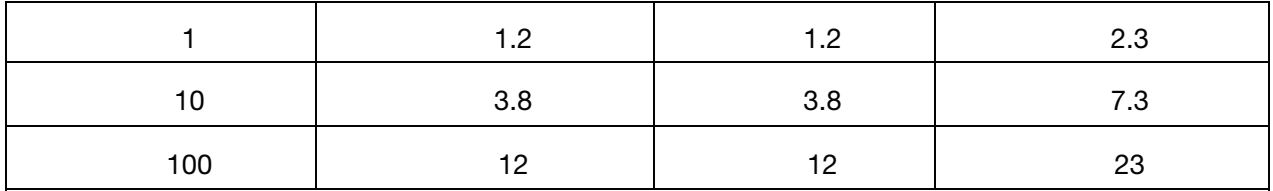

Per trasmettitori la cui potenza massima sviluppata non compare nell'elenco soprastante, la distanza consigliata d in metri (m) può essere determinata utilizzando l'equazione applicabile alla frequenza del trasmettitore, dove p è la potenza massima sviluppata dal trasmettitore in watt (W) secondo quanto indicato dal produttore del trasmettitore.

NOTA 1: A 80 MHz e 800 MHz, si applica distanza per la gamma a maggiore frequenza.

NOTA 2: Le presenti linee guida potranno non essere applicabili a tutte le situazioni. La propagazione elettromagnetica viene influenzata dall'assorbimento e dal riflesso di strutture, oggetti e persone.

# Capitolo 7 Confezione e accessori

## 7.1 Confezione

Il prodotto è confezionato in cartone ondulato di alta qualità, con schiuma all'interno per proteggere l'apparecchiatura da eventuali danni durante il trasporto e la movimentazione.

Peso: Per informazioni, leggere le indicazioni all'esterno della confezione.

Dimensioni: 360(L)×320(P)×410(H) (mm)

## 7.2 Accessori

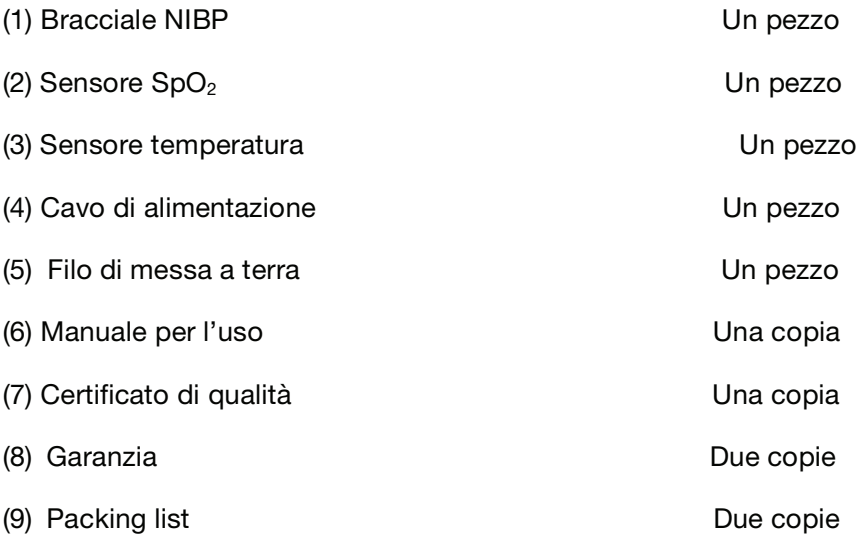

Nota: Gli accessori sono soggetti a modifiche. Per gli articoli e le quantità in dettaglio, vedere la Packing List.

# Capitolo 8 Principio di funzionamento

## 8.1 Monitoraggio NIBP

### 8.1.1 Principio di misurazione

La pressione sanguigna può essere misurata in modo invasivo (nel qual caso il sensore viene inserito direttamente nel vaso sanguigno) o in modo non invasivo. Il modo non invasivo include diverse metodologie, come il metodo dei suoni di Korotkoff e il metodo oscillometrico. Il metodo dei suoni di Korotkoff è il metodo tradizionale, ovvero uno stetoscopio viene utilizzato per misurare la pressione. Con il metodo oscillometrico, una pompa immette aria e la rilascia lentamente. Un computer registra la variazione della pressione del bracciale quando l'aria viene rilasciata. Questa registrazione serve per determinare la pressione del sangue. Prima di tutto, occorre assicurarsi che la valutazione della qualità del segnale da parte del computer soddisfi i requisiti di un calcolo accurato (ad esempio in caso di movimento improvviso del braccio o di colpi al bracciale durante la misurazione). Se la risposta è negativa, il calcolo non viene effettuato. Se la risposta è positiva, viene effettuato il calcolo del valore della pressione.

Dal momento che la variazione della pressione del sangue viene registrata da un sensore elettrico, la cui sensibilità è molto superiore a quella dell'orecchio umano, il metodo oscillometrico utilizza definizioni diverse per la misurazione della pressione diastolica, della pressione arteriosa media e della pressione sistolica rispetto al metodo dei suoni di Korotkoff. La tecnica di misurazione della pressione arteriosa detta oscillometrica si basa sulla registrazione delle oscillazioni dell'aria all'interno del manicotto (la gomma posta dentro il bracciale) durante la deflazione del manicotto e sulla misurazione dell'ampiezza delle oscillazioni della pressione dell'aria all'interno del manicotto. Con il metodo oscillometrico, il punto nel quale il segnale raggiunge la massima ampiezza viene interpretato come pressione arteriosa media. La pressione sistolica e la pressione diastolica sono derivate con sofisticati algoritmi dall'analisi delle oscillazioni dell'aria nel manicotto durante la fase di sgonfiaggio. La massima variazione della pressione della pulsazione si verifica in questi due punti. Essi equivalgono al punto in cui si avverte la pulsazione e il punto in cui la pulsazione non si avverte nel metodo dei suoni Korotkoff.

Quando il rischio del monitoraggio invasivo supera i vantaggi della precisione offerto da tale metodo, è consigliabile usare il monitoraggio non invasivo.

### Confronto tra i metodi di misurazione della pressione

Per superare l'effetto della diversità dell'udito umano e della velocità di rilascio dell'aria sull'accuratezza della misurazione quando si utilizza il metodo tradizionale dei suoni Korotkoff per misurare la pressione, è stato studiato un metodo di misurazione automatico della pressione. Attualmente il sistema di misurazione automatica della pressione basato sul principio oscillometrico è stato sufficientemente sperimentato. Sono sorti tuttavia vari problemi, come ad esempio perché le misure prese con il metodo oscillometrico sono inferiori o superiori a quelle prese con il metodo dei suoni Korotkoff? Perché le misure tendono a ridursi? Perché in alcuni casi

### **@GIMA**

non si ottengono risultati nonostante l'azione di gonfiaggio? Perché i valori delle misurazioni sono altamente discrezionali e in alcuni casi forniscono persino dati anomali? Perché può succedere che il tracciato SpO<sub>2</sub> scompaia improvvisamente? ... e così via. Le seguenti spiegazioni hanno lo scopo di fornire una risposta a queste domande.

#### Il metodo oscillometrico contro il metodo dei suoni Korotkoff

Esiste una buona correlazione tra la misurazione della pressione mediante il metodo oscillometrico e il metodo dei suoni Korotkoff e la misurazione invasiva. Tuttavia ogni tipo di misurazione non invasiva si differenzia per aspetti diversi dalla misurazione invasiva. Il metodo oscillometrico offre dei vantaggi rispetto al metodo dei suoni Korotkoff e precisamente una minore percentuale di errore, una maggiore affidabilità e stabilità. Le differenze si riflettono nei seguenti aspetti.

- 1.Le misurazioni effettuate con il metodo dei suoni Korotkoff sono maggiormente soggette ai fattori umani. Ad esempio, la capacità di valutare il suono può essere differente da persona a persona oppure si può verificare una diversa reattività nell'ascolto del battito cardiaco e nella lettura dello strumento di misurazione. Anche la velocità di rilascio dell'aria e la soggettività possono influire sul giudizio. Mediante il metodo oscillometrico, il calcolo viene eseguito dal computer, evitando così la diversità di interpretazione causata dal fattore umano.
- 2.Con il metodo dei suoni Korotkoff, la misura viene presa sulla base della comparsa e della scomparsa del battito cardiaco. La velocità di rilascio dell'aria e la frequenza cardiaca possono influire direttamente sull'accuratezza della misurazione. Questo metodo presenta anche altri svantaggi, come ad esempio il rapido rilascio dell'aria e la scarsa accuratezza. Al contrario, con il metodo oscillometrico, il valore viene calcolato sulla base dei limiti del tracciato oscillometrico della pressione del bracciale. La velocità di rilascio dell'aria e la frequenza cardiaca influiscono solo in misura ridotta sull'accuratezza della misurazione.
- 3.Secondo le statistiche, durante la misurazione dell'ipertensione, la misura presa con il metodo oscillometrico è probabilmente inferiore a quella presa con il metodo dei suoni Korotkoff. Durante la misurazione dell'ipotensione, la misura presa con il metodo oscillometrico è probabilmente superiore a quella presa con il metodo dei suoni Korotkoff. Ma ciò non significa che un metodo sia migliore o peggiore dell'altro. Il confronto con i risultati ottenuti con un metodo più preciso, ad esempio il confronto del risultato della misurazione invasiva della pressione con il valore di uscita del simulatore di misurazione della pressione, indica quale metodo fornisce risultati più accurati. Inoltre, un valore superiore o inferiore è un concetto statistico. Per coloro che si servono del metodo dei suoni Korotkoff, è consigliato calibrare in modo diverso i parametri fisiologici per i valori determinati con il metodo oscillometrico.
- 4.Gli studi hanno dimostrato che il metodo dei suoni Korotkoff presenta il peggior livello di accuratezza nella misurazione dell'ipotensione, mentre il metodo oscillometrico presenta il peggior livello di accuratezza quando si tratta di controllare l'ipertensione.

### 8.1.2 Fattori che influiscono sulla misurazione NIBP

- $\Diamond$  Selezionare un bracciale di dimensioni adequate all'età del soggetto.
- $\div$  La sua larghezza deve essere pari a 2/3 della lunghezza del braccio. La parte del

### **© GIMA**

bracciale che si gonfia deve essere sufficientemente lunga per poter avvolgere il 50-80% del braccio.

Prima di utilizzare il bracciale, sfiatare l'aria residua per garantire una misurazione accurata.

Posizionare il bracciale in modo tale che il segno  $\boxtimes$  sia ubicato nel punto in cui la pulsazione dell'arteria è più chiara ed evidente, per ottenere il risultato migliore.

La parte inferiore del bracciale deve trovarsi 2 cm sopra il gomito.

- $\Diamond$  Non avvolgere il bracciale su indumenti troppo spessi (soprattutto su indumenti imbottiti e maglioni);
- $\Diamond$  Il paziente deve essere sdraiato o seduto e il bracciale deve trovarsi allo stesso livello del cuore, per ottenere risultati accurati. Altre posture possono dare risultati imprecisi;
- $\Diamond$  Durante la misurazione, non muovere il braccio o il bracciale;
- $\Diamond$  L'intervallo di misurazione deve superare 2 minuti e la misurazione deve essere continua. Intervalli troppo brevi possono causare l'aumento della quantità di sangue e di conseguenza l'aumento della pressione.
- $\Diamond$  Durante la misurazione il paziente deve rimanere fermo e non deve parlare;
- $\Diamond$  Anche l'umore del paziente può influire sul risultato della misurazione. Se è eccitato, la pressione aumenta.
- $\Diamond$  Il risultato della misurazione varia anche in base al momento della giornata: la pressione è più bassa al mattino e più alta la sera;

### 8.1.3 Restrizioni cliniche

- 1. Angiospasmo grave, vasocostrizione o pulsazione debole.
- 2. In caso di frequenza cardiaca bassa o alta o grave aritmia del soggetto. Soprattutto la fibrillazione auriculare porterà a misurazioni non affidabili o impossibili.
- 3. Non eseguire la misurazione se il soggetto è collegato ad un polmone artificiale.
- 4. Non eseguire le misurazioni quando il soggetto utilizza diuretici o vasodilatatori.
- 5. Se il soggetto soffre di emorragie, shock ipovolemico e altre condizioni di rapida variazione della pressione o di bassa temperatura corporea, la misurazione non sarà affidabile, perché il flusso sanguigno periferico ridotto porta ad una ridotta pulsazione arteriosa.
- 6. Soggetti con iperadiposità;

Inoltre, le statistiche mostrano che nel 37% dei casi si verifica una differenza di pressione non inferiore a 0,80kPa(6mmHg) tra il braccio destro e il braccio sinistro e nel 13% si verifica una differenza non inferiore a 1,47kPa (11mmHg).

Nota: Alcuni medici riferiscono una grande discrezionalità o valori anormali delle misurazioni della pressione quando utilizzano il metodo oscillometrico. Di fatto, la cosiddetta "grande discrezionalità" deve essere intesa nel senso dell'importanza statistica dei dati di massa. In alcuni casi si possono osservare dati anomali. Ciò è normale negli esperimenti scientifici. E può essere causato da una ragione apparente o da fattori sconosciuti, in alcuni casi. I singoli dati sperimentali dubbi possono essere identificati ed eliminati utilizzando speciali tecniche statistiche, che non sono descritte nel presente manuale. Il medico può eliminare dati apparentemente irragionevoli sulla base della propria esperienza.

## 8.2 Monitoraggio SpO<sub>2</sub>

### 8.2.1 Principio di misurazione

Secondo la legge di Lambert-Beer l'assorbanza della luce di una data sostanza è direttamente proporzionale alla sua densità o concentrazione. Quando la luce con una determinata lunghezza d'onda viene emessa su tessuti umani, l'intensità misurata della luce dopo l'assorbimento, la riflessione e l'attenuazione nel tessuto può riflettere il carattere strutturale del tessuto attraversato dalla luce stessa. Perciò l'emoglobina ossigenata (HbO<sub>2</sub>) e l'emoglobina deossigenata (Hb) hanno un comportamento di assorbimento diverso in una gamma di variazioni dal rosso all'infrarosso (600nm~1000nm di lunghezza d'onda); utilizzando questi criteri, è possibile determinare l'SpO2. L'SpO2 misurata da questo monitor è la saturazione di ossigeno funzionale – una percentuale dell'emoglobina che può trasportare ossigeno. Al contrario, gli emossimetri misurano la saturazione di ossigeno frazionale – una percentuale di tutta l'emoglobina misurata, inclusa l'emoglobina disfunzionale, come la carbossiemoglobina o la metaemoglobina.

### 8.2.2 Fattori che influiscono sulla precisione della misurazione SpO<sub>2</sub> (cause di

### interferenza)

- $\Diamond$  Coloranti intravascolari come l'indocianina verde o il blu di metilene
- $\Diamond$  Esposizione ad eccessiva luce, come lampade chirurgiche, lampade per fototerapia, lampade fluorescenti, lampade a infrarossi o luce diretta del sole.
- $\diamond$  Tinture vascolari o prodotti coloranti per uso esterno come smalti per unghie o coloranti della pelle.
- $\Diamond$  Movimento eccessivo del paziente
- $\diamond$  Posizionamento di un sensore su un'estremità con bracciale per la misurazione della pressione, catetere arterioso o linea intravascolare.
- $\Diamond$  Esposizione in camera d'ossigeno ad alta pressione.
- $\Diamond$  Occlusione arteriosa in prossimità del sensore.
- $\diamond$  Contrazione dei vasi sanguigni causata da ipercinesi dei vasi periferici o diminuzione della temperatura corporea

### 8.2.3 Fattori che causano bassi valori nella misurazione  $SpO<sub>2</sub>$  (cause

### patologiche)

- $\Diamond$  Malattie ipossemiche, carenze funzionali di HbO<sub>2</sub>
- $\Diamond$  Pigmentazione o livello di ossiemoglobina anomalo
- $\Diamond$  Variazione di ossiemoglobina anomala
- $\Diamond$  Disfunzioni metaemoglobina
- $\Diamond$  Sulfemoglobinemia o occlusione arteriosa in prossimità del sensore
- $\Diamond$  Pulsazione venosa manifesta
- $\Diamond$  Pulsazione arteriosa periferica che diventa debole
- $\Diamond$  Supporto sanguigno periferico insufficiente

### 8.2.4 Restrizioni cliniche

- $\Diamond$  La misura della saturazione di ossigeno è rilevata sulla base delle pulsazioni generate dal flusso sanguigno nelle arterie terminali del dito della mano. In pazienti con deboli pulsazioni a causa di shock, bassa temperatura ambiente/corporea, emorragia intensa o che utilizzano farmaci vasocostrittori, il tracciato di  $SpO<sub>2</sub>$  (onda pletismografica) subisce una riduzione. In questo caso, la misurazione sarà più sensibile alle interferenze.
- $\diamond$  Per pazienti che hanno un residuo di liquidi di contrasto nel sangue (come il blu di metilene, verde indaco e blu indaco acido), carbossiemoglobina (COHb), metionina (Me+Hb) o emoglobina tiosalicica e con problemi di ittero, la determinazione della SpO<sub>2</sub> mediante questo strumento potrebbe non essere accurata.
- $\Diamond$  Farmaci quali dopamina, procaina, prilocaina, lidocaina e butacaina a loro volta possono essere un fattore rilevante di errore nella misurazione della SpO<sub>2</sub>.
- $\Diamond$  Il valore SpO<sub>2</sub> serve come valore di riferimento per valutare stati di ipossemia e anossia tossica. Pazienti con forte anemia possono riportare buoni valori di SpO<sub>2</sub>.

### 8.2.5 Precauzioni operative nella misurazione SpO<sub>2</sub> e della frequenza del

### polso

- $\Diamond$  Il dito deve essere posizionato appropriatamente (vedere l'illustrazione allegata al presente manuale per l'uso), per evitare una misurazione poco precisa.
- $\Diamond$  Assicurarsi che la luce rossa e infrarossa penetri i vasi arteriosi capillari dietro il dito.
- $\Diamond$  Il sensore SpO<sub>2</sub> non deve essere utilizzato su arti che presentino canali arteriosi con problemi, sui quali sia stato applicato il bracciale per la misurazione della pressione o su cui si stia effettuando un'iniezione endovenosa.
- $\diamond$  Non fissare il sensore SpO<sub>2</sub> con nastro adesivo o simili perché ciò potrebbe causare il rilevamento della pulsazione venosa e quindi una misurazione errata di  $SpO<sub>2</sub>$ .
- $\Diamond$  Assicurarsi che la superficie ottica sia libera da ostacoli come ad esempio il nastro adesivo.
- $\Diamond$  Un'eccessiva luminosità ambientale può alterare il risultato della misurazione. Ciò include

lampade fluorescenti, riscaldatori a infrarossi e la luce diretta del sole.

- $\Diamond$  Movimenti bruschi del paziente o un'eccessiva interferenza elettrochirurgica possono alterare la precisione della misurazione.
- $\Diamond$  Non utilizzare il sensore SpO<sub>2</sub> durante la risonanza magnetica per evitare bruciature.
- $\diamond$  Osservare sempre il pletismogramma (tracciato), con graduazione nella gamma di 100. Il valore SpO2 potrebbe non essere veritiero se il tracciato non è regolare. In caso di dubbio, rivolgersi al medico.
- $\Diamond$  Un tester funzionale non può essere usato per determinare l'accuratezza del monitor pulsiossimetro di un sensore SpO<sub>2</sub>. Tuttavia, un tester funzionale, come ad esempio un simulatore SpO<sub>2</sub> può essere utilizzato per controllare il grado di precisione con cui un particolare pulsiossimetro riproduce la curva di calibratura. Prima di testare l'ossimetro con un tester funzionale, chiedere al produttore quale curva di calibratura è stata utilizzata. Se necessario, chiedere al produttore questa curva di calibratura e caricarla nel tester.

# Capitolo 9 Risoluzione dei problemi

## 9.1 Nessuna visualizzazione sullo schermo

Spegnere la macchina e scollegare il cavo di alimentazione. Utilizzare un misuratore universale per controllare se la tensione è corretta, se il cavo di alimentazione è in buone condizioni ed è correttamente collegato all'apparecchio o alla presa. Rimuovere il fusibile dalla parte posteriore della macchina e assicurarsi che sia in buone condizioni.

## 9.2 Mancata misurazione della pressione o della saturazione

## dell'ossigeno

- 1. Controllare se il bracciale è stato avvolto correttamente intorno al braccio secondo le istruzioni per l'uso, se il bracciale perde e se l'ingresso è saldamente collegato con il jack NIBP sul pannello laterale. Controllare se l'indicatore del sensore di saturazione lampeggia e se il sensore di saturazione è correttamente collegato al jack  $SpO<sub>2</sub>$  sul pannello laterale.
- 2. Se il problema persiste, contattare il rivenditore locale.

## 9.3 Pagina di stampa vuota

- 1. Controllare se la carta da stampa è installata con il lato di stampa rivolto al contrario. Ricaricare la carta con il lato sensibile rivolto verso l'alto.
- 2. Se il problema persiste, contattare il rivenditore locale.

## 9.4 Allarme di sistema

- 1. Quando il valore del parametro è superiore o inferiore ai limiti impostati per l'allarme, l'allarme suona. Controllare se il valore limite dell'allarme è adeguato o verificare le condizioni del paziente.
- 2. Sensore scollegato. Controllare il collegamento dei sensori.

Nota: In caso di problemi durante il funzionamento del dispositivo, per prima cosa seguire le istruzioni per eliminare il problema. Qualora non fosse possibile eliminare il problema, contattare il rivenditore locale o il produttore. Non aprire lo strumento senza autorizzazione.

# Capitolo 10 Manutenzione

## 10.1 Manutenzione e ispezione

### 10.1.1 Ispezione giornaliera

Prima di utilizzare il monitor, eseguire i seguenti controlli:

- Controllare il monitor per verificare che non vi siano danni meccanici.
- Ispezionare le parti esposte e le parti inserite di tutti i cavi e gli accessori.
- Esaminare tutte le funzioni del monitor utilizzate per monitorare il paziente e assicurarsi che siano in buone condizioni di esercizio.
- Verificare che la messa a terra sia stata eseguita in modo appropriato.
- Prestare attenzione alle variazioni della tensione di alimentazione locale. Se necessario, è consigliato l'utilizzo di un pressostato.
- In caso di danni che ne pregiudicano il corretto funzionamento, non è consentito applicare il monitor al paziente.

### 10.1.2 Manutenzione ordinaria

Dopo ogni intervento di manutenzione oppure dopo la manutenzione annuale, il monitor deve essere ispezionato da personale qualificato. Tale ispezione include il funzionamento e i dispositivi di sicurezza. Il monitor è stato progettato per durare 5 anni. Per garantire una lunga durata di servizio, eseguire la necessaria manutenzione.

- In caso di mancata esecuzione di un programma di manutenzione soddisfacente, il monitor non deve più essere utilizzato perché potrebbe pregiudicare la sicurezza e la salute del paziente.
- <sup>●</sup> Sostituire gli elettrodi ECG danneggiati o vecchi.
- $\bullet^*$  È vietato utilizzare il trasduttore e i cavi se vi sono segni di danni o deterioramenti.
- Le unità regolabili del monitor, come ad esempio il potenziometro, non possono essere regolate senza la necessaria autorizzazione, per evitare inutili problemi che possono influire sul normale funzionamento.

### 10.1.3 Manutenzione della batteria

- $-$  Prestare attenzione alla polarità della batteria, NON inserire la batteria nel vano portabatteria con i poli invertiti;
- $\bullet$  NON usare batterie prodotte da altre aziende, perché il dispositivo potrebbe essere danneggiato;

### **OCIMA**

- $\bullet^*$  Per evitare di danneggiare la batteria, NON usare altri alimentatori per caricare la batteria;
- $\bullet$ Non gettare le batterie scariche nel fuoco, perché potrebbero esplodere.
- $\bullet$ Non colpirle con forza;
- $-$ Non usare questa batteria con altri dispositivi;
- $-$ Non usare la batteria a temperature inferiori a -10 $\text{\%}$  o superiori a 40 $\text{\%}$ ;
- $\bullet$ Per lo smaltimento della batteria, seguire le regolamentazioni locali.
- È consigliato usare la batteria una volta al mese per garantirne la capacità di alimentazione e la lunga durata di servizio. Ricaricarla quando è scarica.
- Per mantenere e prolungare la durata di servizio della batteria, usarla una volta al mese e non caricarla fino a che è completamente scarica.
- Nota: 1. la batteria utilizzata per alimentare il dispositivo deve essere caricata solo quando suona l'allarme di batteria scarica (dopo una revisione completa o dopo uno stoccaggio prolungato, la batteria non è in grado di mettere in funzione il monitor e deve essere ricaricata).
	- 2. La batteria deve essere caricata per 10 -15 ore.

### 10.1.4 Assistenza

Se il monitor funziona in modo anomalo o non funziona per niente, contattate il rivenditore locale o la nostra società e vi offriremo la migliore soluzione per risolvere il problema al più presto possibile. Solo un tecnico qualificato, autorizzato dal produttore, può fornire assistenza. Non tentate di riparare da soli il dispositivo.

## 10.2 Pulizia, sterilizzazione e disinfezione

- Tenere il monitor lontano dalla polvere.
- Si consiglia di pulire l'involucro esterno e di mantenere pulito lo schermo del monitor. Utilizzare solo detergenti non corrosivi o acqua pulita.
- Utilizzare un panno con alcool per pulire la superficie del monitor e i trasduttori. Asciugare con un panno asciutto e pulito o lasciare asciugare all'aria.
- Il monitor può essere sterilizzato e disinfettato dopo essere stato pulito.
- $\bullet$  Spegnere il monitor e scollegare il cavo di alimentazione prima di procedere alla pulizia.
- $\bullet^*$  Il liquido detergente non deve penetrare nel jack connettore del monitor, per evitare danni.
- Pulire solo la superficie esterna del connettore.
- Diluire il detergente.
- Evitare la penetrazione di liquidi nell'involucro o nei componenti del monitor.
- Non lasciare sulla superficie il detergente o il disinfettante.
- Non è permesso sterilizzare il monitor con vapore ad alta pressione.
- Non immergere il monitor o i suoi accessori in alcun liquido.
- Se il monitor si bagna accidentalmente, asciugarlo perfettamente prima dell'uso. Il pannello posteriore può essere rimosso da un tecnico dell'assistenza qualificato per verificare che non vi sia acqua.
- Durante la sterilizzazione non versare il disinfettante sulla sua superficie.

## 10.3 Pulizia, sterilizzazione e disinfezione degli accessori

Si consiglia di utilizzare un panno imbevuto di alcool isopropilico al 70%, una soluzione acquosa al 10% di ipoclorito di sodio (candeggina), una soluzione di glutaraldeide al 2%, ammoniaca, sapone neutro o detergente disinfettante spray per pulire gli accessori (incluso i sensori, il cavo ECG e le spine) prima dell'uso.

- Non usare accessori danneggiati.
- $\bullet$ <sup>«</sup> Non immergere completamente gli accessori in acqua, alcool o detergenti.
- $\bullet^{\!\!\leq\!}$  Non disinfettare gli accessori mediante irradiazione, vapore o epossietano.

## 10.4 Conservazione

Se l'apparecchio non deve essere utilizzato per un lungo periodo di tempo, pulirlo con un panno e riporlo nella sua confezione, che dovrà essere conservata in un luogo asciutto e ben ventilato, senza polvere e gas corrosivi.

## 10.5 Trasporto

Il monitor deve essere trasportato via terra (su strada o ferrovia) o aria a seconda dei termini contrattuali. Evitare gli urti e le cadute.

# Capitolo 11 Appendice

# 11.1 Spiegazione delle informazioni visualizzate

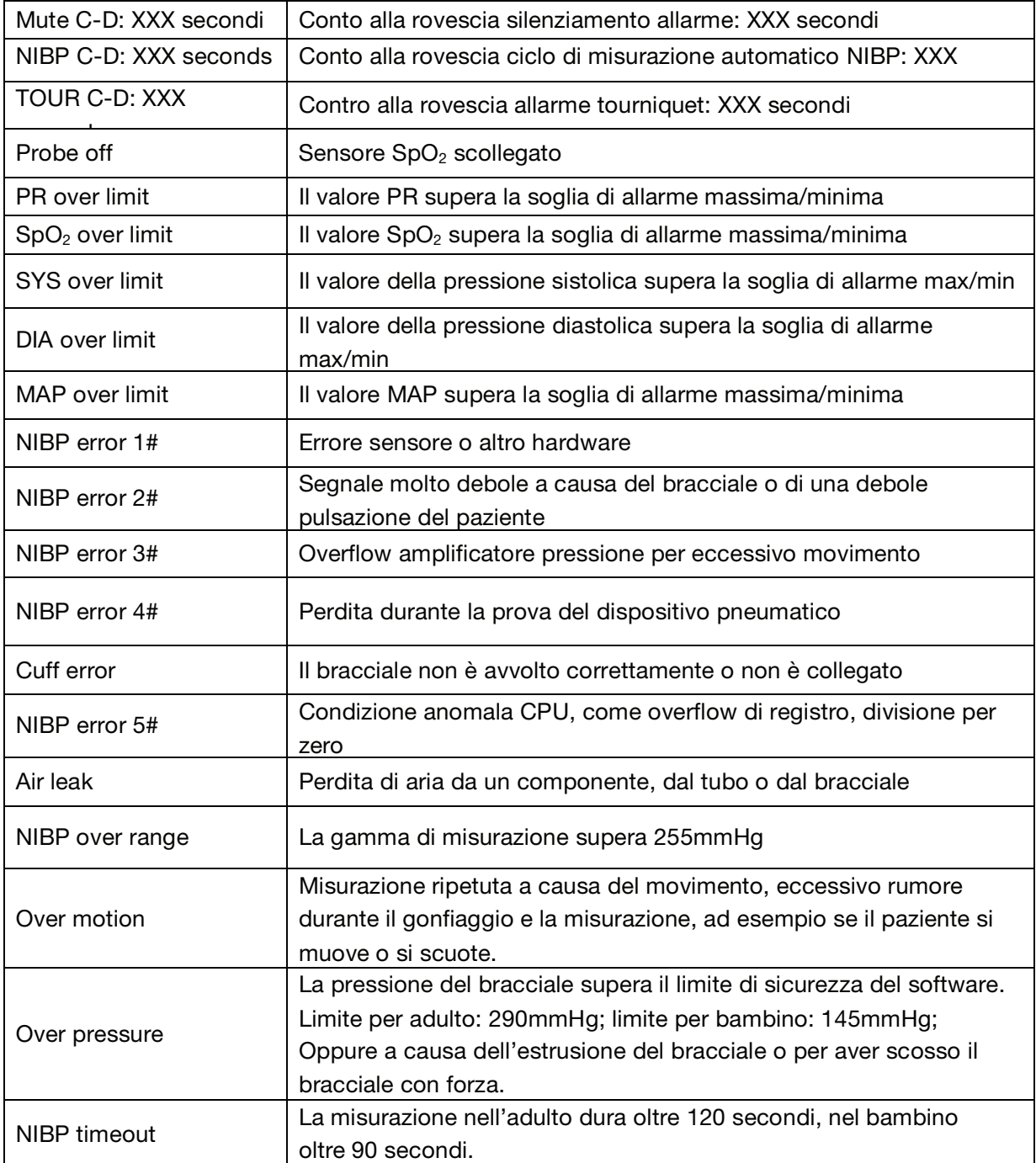

## 11.2 Valori predefiniti della soglia di allarme e gamma di

## regolazione

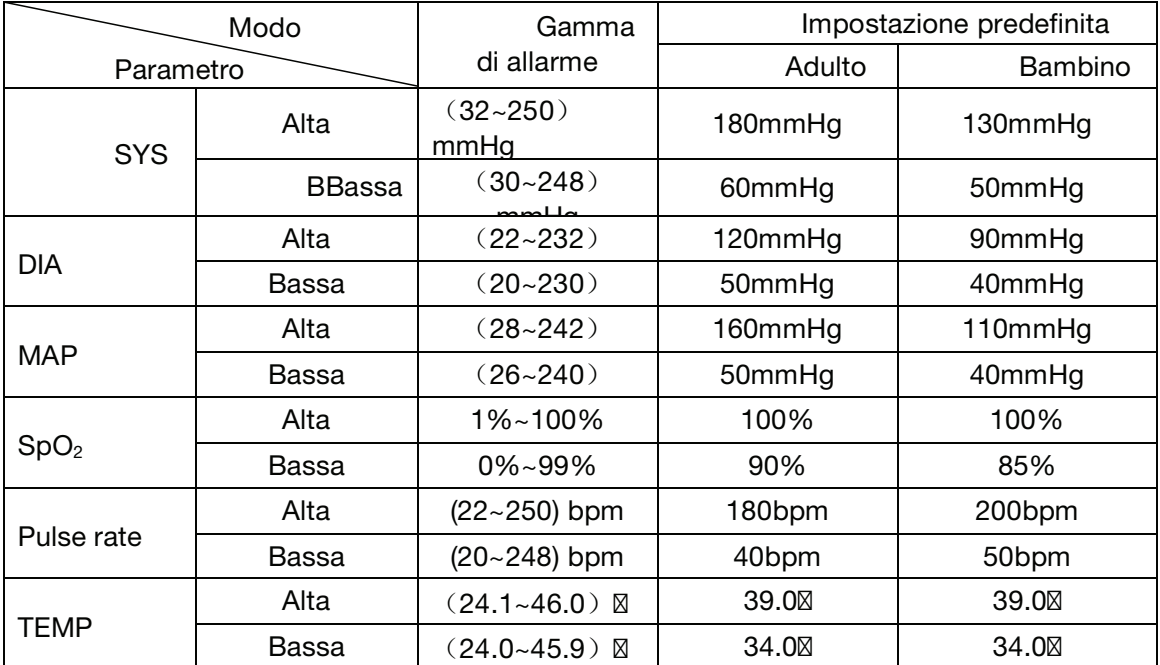

## 11.3 Elenco accessori

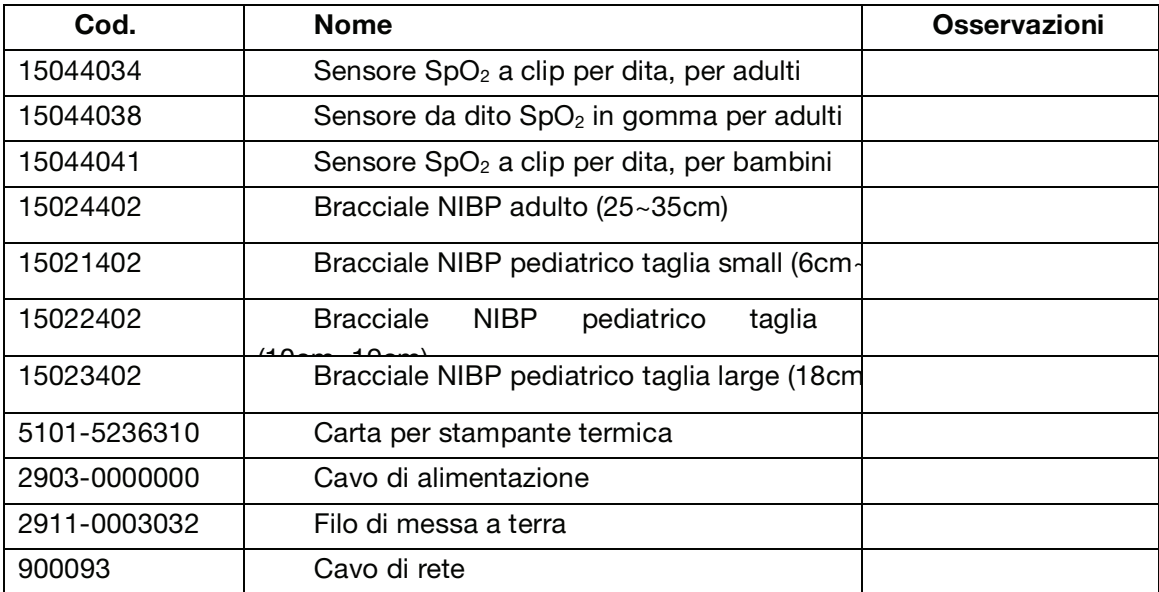

Per maggiori informazioni sugli accessori, contattare il rappresentante locale o il produttore.

## 11.4 Istruzioni per il sensore SpO2

### Istruzioni per il sensore  $SpO<sub>2</sub>$  a clip per dita, per uso pediatrico

### Uso previsto

Se utilizzato con un monitor paziente compatibile o pulsiossimetro, il sensore è indicato per il monitoraggio continuo e non invasivo della saturazione arteriosa dell'ossigeno (SpO2) e della frequenza del polso in pazienti pediatrici con peso compreso tra 10 e 40 kg.

### Controindicazioni

L'uso di questo sensore è controindicato per i pazienti che si muovono molto e per periodi di tempo prolungato.

### Istruzioni per l'uso

- 1) Aprire la pinza e posizionare un dito indice sulla base della clip. Spingere la punta del dito fino in fondo in modo tale si trovi sulla finestrella del sensore (A). Se il dito indice non può essere posizionato correttamente o non è utilizzabile, si può usare un altro dito.
- 2) Nota: Nella scelta del punto di applicazione del sensore, la priorità va data ad un'estremità libera da catetere arterioso, bracciale per la misurazione della pressione o linea di infusione intravascolare.
- 3) Aprire le linguette posteriori del sensore affinché la pressione esercitata risulti costante sull'intera lunghezza del sensore (B).
- 4) Il sensore va posizionato in modo che il cavo si trovi lungo il dorso della mano (C).

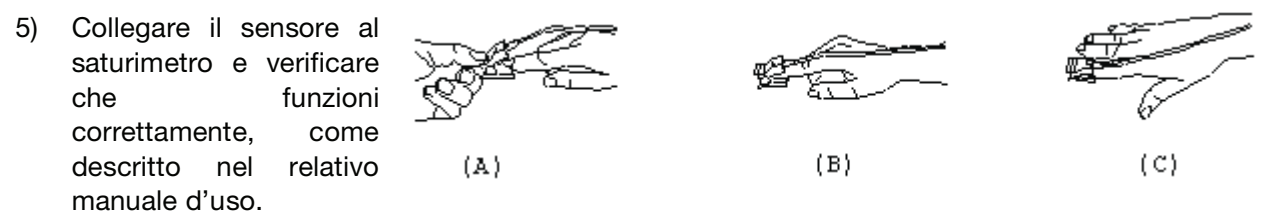

- 6) Controllare il punto di applicazione ogni 4 ore per verificare l'integrità della pelle.
- 7) Prima dell'uso, pulire la superficie del sensore e il cavo con una garza imbevuta di alcool isopropilico al 70%. Per disinfettarlo superficialmente utilizzare una soluzione di candeggina 1:10.

### Avvertenza: Non sterilizzare per irradiazione, vapore o ossido di etilene.

### Avvertenze

- 1) Alcuni fattori possono influire sull'accuratezza delle misurazioni. Tali fattori includono: movimento eccessivo del paziente, smalto per unghie, uso di coloranti intravascolari, la presenza di luce eccessiva, scarsa perfusione sanguigna nel dito, dimensioni estreme delle dita o posizionamento scorretto del sensore.
- 2) La presenza di luce eccessiva potrebbe determinare misure imprecise. In tal caso, coprire il sensore con materiale opaco.
- 3) Il punto di applicazione del sensore deve essere cambiato almeno ogni 4 ore. Poiché la tolleranza della pelle al sensore può variare da persona a persona, può darsi che per alcuni

occorra spostarlo più frequentemente. In presenza di problemi alla cute, spostare immediatamente il sensore.

- 4) Non utilizzare cerotti per fissare il sensore o per tenerlo chiuso; le pulsazioni venose possono determinate misure di saturazione imprecise.
- 5) Non immergere il sensore per evitare cortocircuiti.
- 6) Non usare strumenti per la misurazione della pressione o altri strumenti sulla stessa estremità a cui è applicato il sensore perché l'interruzione del flusso sanguigno ad opera del bracciale per la misurazione della pressione o le condizioni circolatorie del paziente possono portare all'impossibilità di trovare la pulsazione o alla perdita della pulsazione.
- 7) Non utilizzare il sensore o altri sensori saturimetrici durante esami di risonanza magnetica.
- 8) Collegare i cavi con la dovuta attenzione per evitare il rischio di strangolare o impigliare il paziente.
- 9) Non alterare o modificare il sensore. Eventuali alterazioni o modifiche possono influire sulla qualità e sulla correttezza delle misurazioni.
- 10) Non usare il sensore o il cavo del sensore se appare danneggiato.

### Istruzioni per il sensore  $SpO<sub>2</sub>$  da dito in gomma per adulti

### Uso previsto

Se utilizzato con un monitor paziente compatibile o pulsiossimetro, questo sensore SpO<sub>2</sub> è indicato per il monitoraggio continuo e non invasivo della saturazione arteriosa dell'ossigeno  $(SpO<sub>2</sub>)$  e della frequenza del polso in pazienti con peso superiore a 50 kg.

### Controindicazioni

L'uso di questo sensore è controindicato per i pazienti che si muovono molto e per periodi di tempo prolungato.

### Istruzioni per l'uso

- 1) Tenere il sensore con l'apertura rivolta verso il dito indice del paziente (A). Il sensore deve essere orientato in modo tale che il lato del sensore con il segno della punta del dito sia in alto.
- 2) Inserire il dito indice del paziente nel sensore fino a toccare il fondo con la punta dell'unghia. Posizionare il dito in modo che sia al centro della base del sensore. Portare il cavo sul dorso della mano del paziente. Fissare il cavo con nastro adesivo (B). Se il dito indice non può essere posizionato correttamente o non è utilizzabile, si può usare un altro dito.
- 3) Collegare il sensore al saturimetro e verificare che funzioni correttamente, come descritto nel relativo manuale d'uso.  $(A)$  $(B)$
- 4) Controllare il punto di applicazione ogni 4 ore per verificare l'integrità della pelle.

### Pulizia e disinfezione

Prima di procedere alla pulizia e alla disinfezione, scollegare il sensore. Pulire la superficie del sensore e il cavo con una garza imbevuta di alcool isopropilico al 70%. Per disinfettarlo superficialmente utilizzare una soluzione di candeggina 1:10.

Avvertenza: Non sterilizzare per irradiazione, vapore o ossido di etilene.

#### Avvertenze

- 1) Questo sensore deve essere utilizzato solo con monitor o pulsiossimetri compatibili. L'uso del sensore con strumenti non compatibili può causare un funzionamento scorretto.
- 2) Alcuni fattori possono influire sull'accuratezza delle misurazioni. Tali fattori includono: movimento eccessivo del paziente, smalto per unghie, uso di coloranti intravascolari, la presenza di luce eccessiva, scarsa perfusione sanguigna nel dito, dimensioni estreme delle dita o posizionamento scorretto del sensore.
- 3) Controllare il punto di applicazione almeno ogni 4 ore per verificare l'integrità della pelle. Poiché le condizioni della pelle possono pregiudicare la capacità di tollerare il sensore, potrebbe essere necessario spostare il sensore su un altro dito.
- 4) Non usare strumenti per la misurazione della pressione o altri strumenti sulla stessa estremità a cui è applicato il sensore perché l'interruzione del flusso sanguigno ad opera del bracciale per la misurazione della pressione o le condizioni circolatorie del paziente possono portare all'impossibilità di trovare la pulsazione o alla perdita della pulsazione. Non usare il sensore durante esami di risonanza magnetica.
- 5) Collegare i cavi con la dovuta attenzione per evitare il rischio di strangolare o impigliare il paziente.
- 6) Non alterare o modificare il sensore. Eventuali alterazioni o modifiche possono influire sulla qualità e sulla correttezza delle misurazioni.
- 7) Non usare il sensore o il cavo del sensore se appare danneggiato.

### Istruzioni per il sensore  $SpO<sub>2</sub>$  a clip per dita, per adulti

### Uso previsto

Se utilizzato con un monitor paziente compatibile o pulsiossimetro, questo sensore è indicato per il monitoraggio continuo e non invasivo della saturazione arteriosa dell'ossigeno (SpO<sub>2</sub>) e della frequenza del polso in pazienti con peso superiore a 40kg.

### Controindicazioni

L'uso di questo sensore è controindicato per i pazienti che si muovono molto e per periodi di tempo prolungato.

### Istruzioni per l'uso

1) Aprire la pinza e posizionare un dito indice sulla base della clip. Spingere la punta del dito fino in fondo in modo tale si trovi sulla finestrella del sensore (A). Se il dito indice non può essere posizionato correttamente o non è utilizzabile, si può usare un altro dito.

- 2) Nota: Nella scelta del punto di applicazione del sensore, la priorità va data ad un'estremità libera da catetere arterioso, bracciale per la misurazione della pressione o linea di infusione intravascolare.
- 3) Aprire le linguette posteriori del sensore affinché la pressione esercitata risulti costante sull'intera lunghezza del sensore (B).
- 4) Il sensore va posizionato in modo che il cavo si trovi lungo il dorso della mano (C).

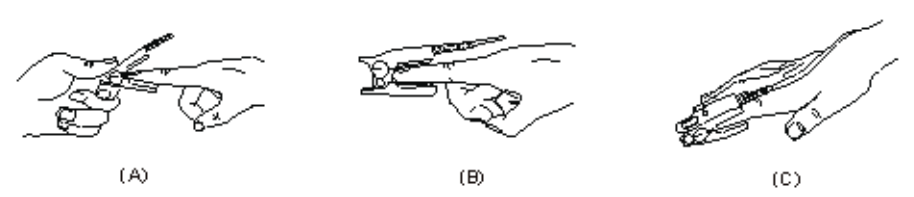

- 5) Collegare il sensore al saturimetro e verificare che funzioni correttamente, come descritto nel relativo manuale d'uso.
- 6) Controllare il punto di applicazione ogni 4 ore per verificare l'integrità della pelle.
- 7) Prima dell'uso, pulire la superficie del sensore e il cavo con una garza imbevuta di alcool isopropilico al 70%. Per disinfettarlo superficialmente utilizzare una soluzione di candeggina 1:10.

### Avvertenza: Non sterilizzare per irradiazione, vapore o ossido di etilene.

### Avvertenze

- 1) Alcuni fattori possono influire sull'accuratezza delle misurazioni. Tali fattori includono: movimento eccessivo del paziente, smalto per unghie, uso di coloranti intravascolari, la presenza di luce eccessiva, scarsa perfusione sanguigna nel dito, dimensioni estreme delle dita o posizionamento scorretto del sensore.
- 2) La presenza di luce eccessiva potrebbe determinare misure imprecise. In tal caso, coprire il sensore con materiale opaco.
- 3) Il punto di applicazione del sensore deve essere cambiato almeno ogni 4 ore. Poiché la tolleranza della pelle al sensore può variare da persona a persona, può darsi che per alcuni occorra spostarlo più frequentemente. In presenza di problemi alla cute, spostare immediatamente il sensore.
- 4) Non utilizzare cerotti per fissare il sensore o per tenerlo chiuso; le pulsazioni venose possono determinate misure di saturazione imprecise.
- 5) Non immergere il sensore per evitare cortocircuiti.
- 6) Non usare strumenti per la misurazione della pressione o altri strumenti sulla stessa estremità a cui è applicato il sensore perché l'interruzione del flusso sanguigno ad opera del bracciale per la misurazione della pressione o le condizioni circolatorie del paziente possono portare all'impossibilità di trovare la pulsazione o alla perdita della pulsazione.
- 7) Non utilizzare il sensore o altri sensori saturimetrici durante esami di risonanza magnetica.
- 8) Collegare i cavi con la dovuta attenzione per evitare il rischio di strangolare o impigliare il paziente.
- 9) Non alterare o modificare il sensore. Eventuali alterazioni o modifiche possono influire sulla qualità e sulla correttezza delle misurazioni.
- 10) Non usare il sensore o il cavo del sensore se appare danneggiato.

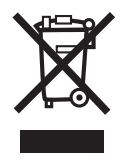

Smaltimento: Il prodotto non deve essere smaltito assieme agli altri rifiuti domestici. Gli utenti devono provvedere allo smaltimento delle apparecchiature da rottamare portandole al luogo di raccolta indicato per il riciclaggio delle apparecchiature elettriche ed elettroniche. Per ulteriori informazioni sui luoghi di raccolta, contattare il proprio comunedi residenza, il servizio di smaltimento dei rifiuti locale o il negozio presso il quale è stato acquistato il prodotto. In caso di smaltimento errato potrebbero venire applicate delle penali, in base alla leggi nazionali.

## **CONDIZIONI DI GARANZIA GIMA**

Ci congratuliamo con Voi per aver acquistato un nostro prodotto. Questo prodotto risponde a standard qualitativi elevati sia nel materiale che nella fabbricazione. La garanzia è valida per il tempo di 12 mesi dalla data di fornitura GIMA. Durante il periodo di validità della garanzia si provvederà alla riparazione e/o sostituzione gratuita di tutte le parti difettose per cause difabbricazione ben accertate, con esclusione delle spese di mano d'opera o eventuali trasferte, trasporti e imballaggi. Sono esclusi dalla garanzia tutti i componenti soggetti ad usura. La sostituzione o riparazione effettuata durante il periodo di garanzia non hanno l'effetto di prolungare la durata della garanzia. La garanzia non è valida in caso di: riparazione effettuata da personale non autorizzato o con pezzi di ricambio non originali, avarie o vizi causati da negligenza, urti o uso improprio. GIMA non risponde di malfunzionamenti su apparecchiature elettroniche o software derivati da agenti esterni quali: sbalzi di tensione, campi elettromagnetici, interferenze radio, ecc. La garanzia decade se non viene rispettato quanto sopra e se il numero di matricola (se presente) risulti asportato, cancellato o alterato. I prodotti ritenuti difettosi devono essere resi solo e soltanto al rivenditore presso il quale è avvenuto l'acquisto. Spedizioni inviate direttamente a GIMA verranno respinte.